# **Learning Skills – Solutions to Problems faced by students**

**Farjana Jahan**

**Student ID 02201055**

**Department of Computer Science and Engineering**

**April 2007**

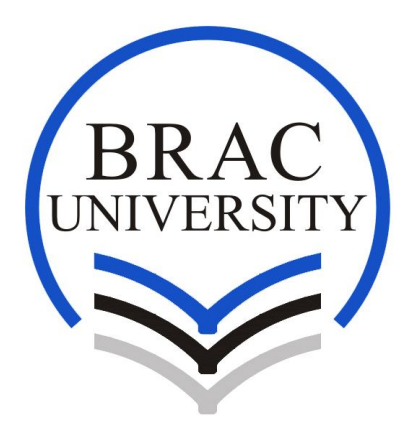

**BRAC University, Dhaka, Bangladesh**

# **Learning Skills – Solutions to Problems faced by students**

Thesis report prepared by

**Farjana Jahan ID 02201055**

Under the supervision of

## **Yousuf Mahbubul Islam, Ph.D.**

Professor Computer Science and Engineering department, BRAC University .

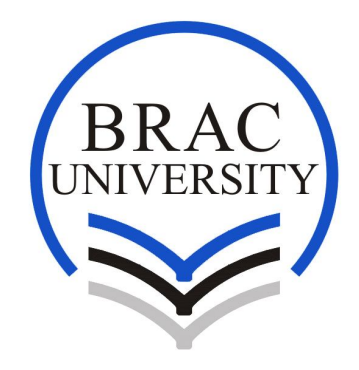

Department of Computer Science and Engineering

**BRAC University Spring 2007**

The thesis report is submitted in partial fulfillment of the academic requirements for the degree of Bachelor of Science in Computer Science and Engineering to the Computer Science and Engineering department at BRAC University, 66 Mohakhali, Dhaka-121, Bangladesh.

**Farjana Jahan** ID # 02201055

As the supervisor of the candidates I have approved this dissertation for submission.

……………………………………

**Yousuf Mahbubul Islam, Ph.D.** Professor Computer Science and Engineering department BRAC University 66 Mohakhali, Dhaka-1212 Bangladesh.

The whole dissertation, unless specifically indicated to the contrary in the text, is our original work, and has not been submitted in part, or in whole for the degree or diploma to any other university.

……………………………… .……………………….

**Farjana Jahan Farhana Rahman** 

**ID # 02201055 ID # 02201069**

The thesis report titled **"Mind Map"** has been submitted to the following respected members of the Board of Examiners of the Faculty of Engineering in partial fulfillment of the academic requirements for the degree of Bachelor of Science in Computer Science and Engineering on April 18, 2006 by the following students and has been accepted as satisfactory.

**Farjana Jahan** ID # 02201055

**Farhana Rahman** ID # 02201069

………………………….......

Supervisor **Yousuf Mahbubul Islam, Ph.D.** Professor Computer Science and Engineering department BRAC University 66 Mohakhali, Dhaka-1212 Bangladesh

## **Acknowledgements**

At first our heartiest gratitude goes to Almighty Allah, without his divine blessing it would not be possible for us to complete this project successfully. Then we are eternally grateful to our parents for their constant support throughout our academic work.

This was a group project and I am very special thanks to my group member Farhana Rahman for working with me and giving great support.

We must pay gratitude to our supervisor, Yousuf Mahbubul Islam, Ph.D, Professor, Department of Computer Science and Engineering department, BRAC University, for his enriched and powerful structured discussion that has been a great help in each step of doing and writing the dissertation.

Finally we like to offer thanks to all of our friends and well–wishers for helping us by rigorous reviews of this work and inspiring suggestion.

## **Abstract**

Mind Mapping is a powerful tool that can be use for organizing, brainstorming, remembering, planning, taking lecture notes, essay writing etc. There are software available that help, to draw Mind Maps. Student, however find those software difficult to use. This is not because software are unfriendly. Our research has shown that, students find it difficult to formulate questions that are a pre-requisite to drawing any branch of a Mind Map. Our work involves:

- □ Finding areas in which mind-maps can help student of BRAC University.
- $\Box$  Suggests question in each area to help students complete a particular Mind Map.
- $\Box$  Implement a tool which can help user to do a Mind Map easily.

# **Table of Contents**

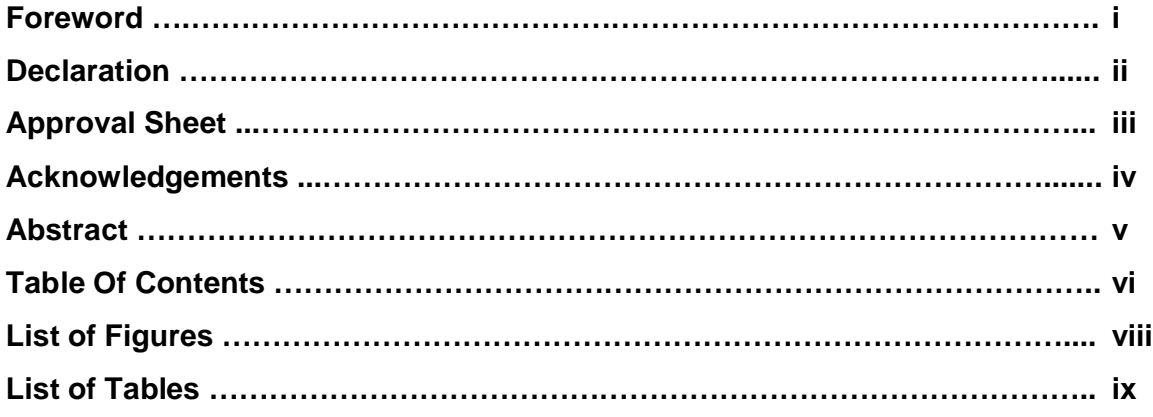

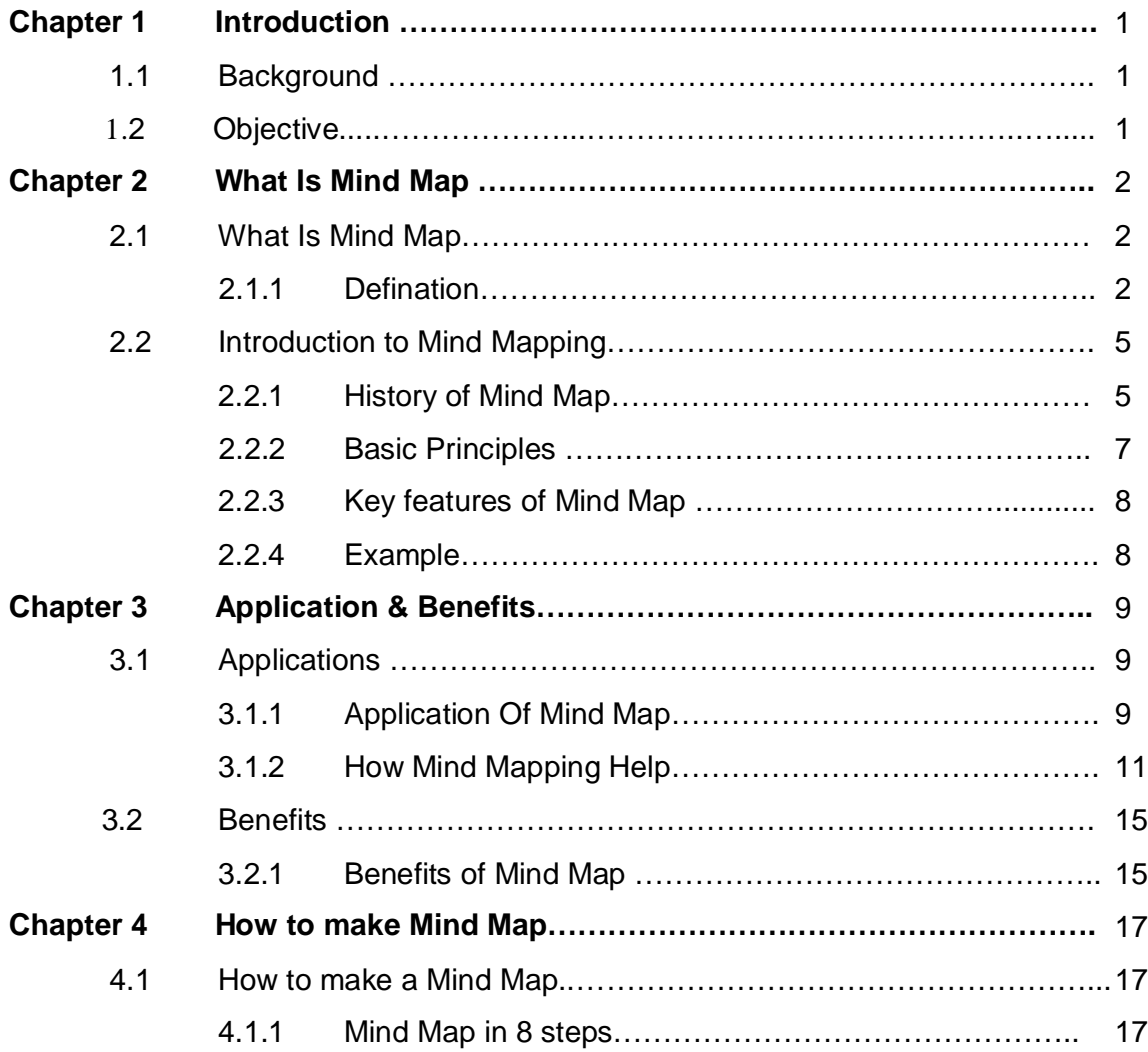

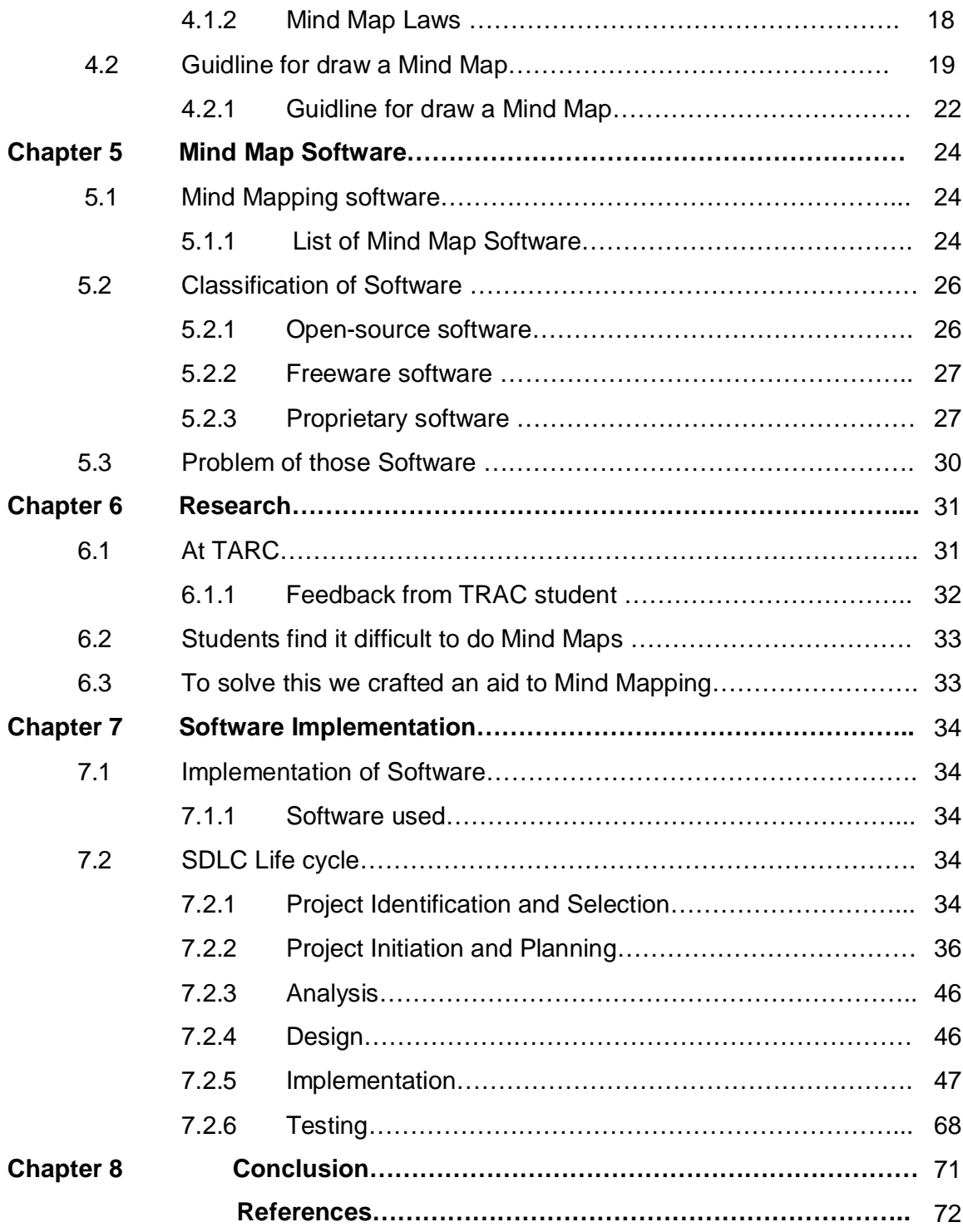

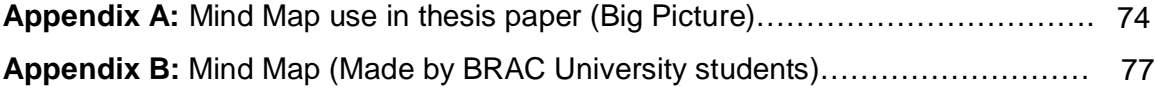

# **List of Figures**

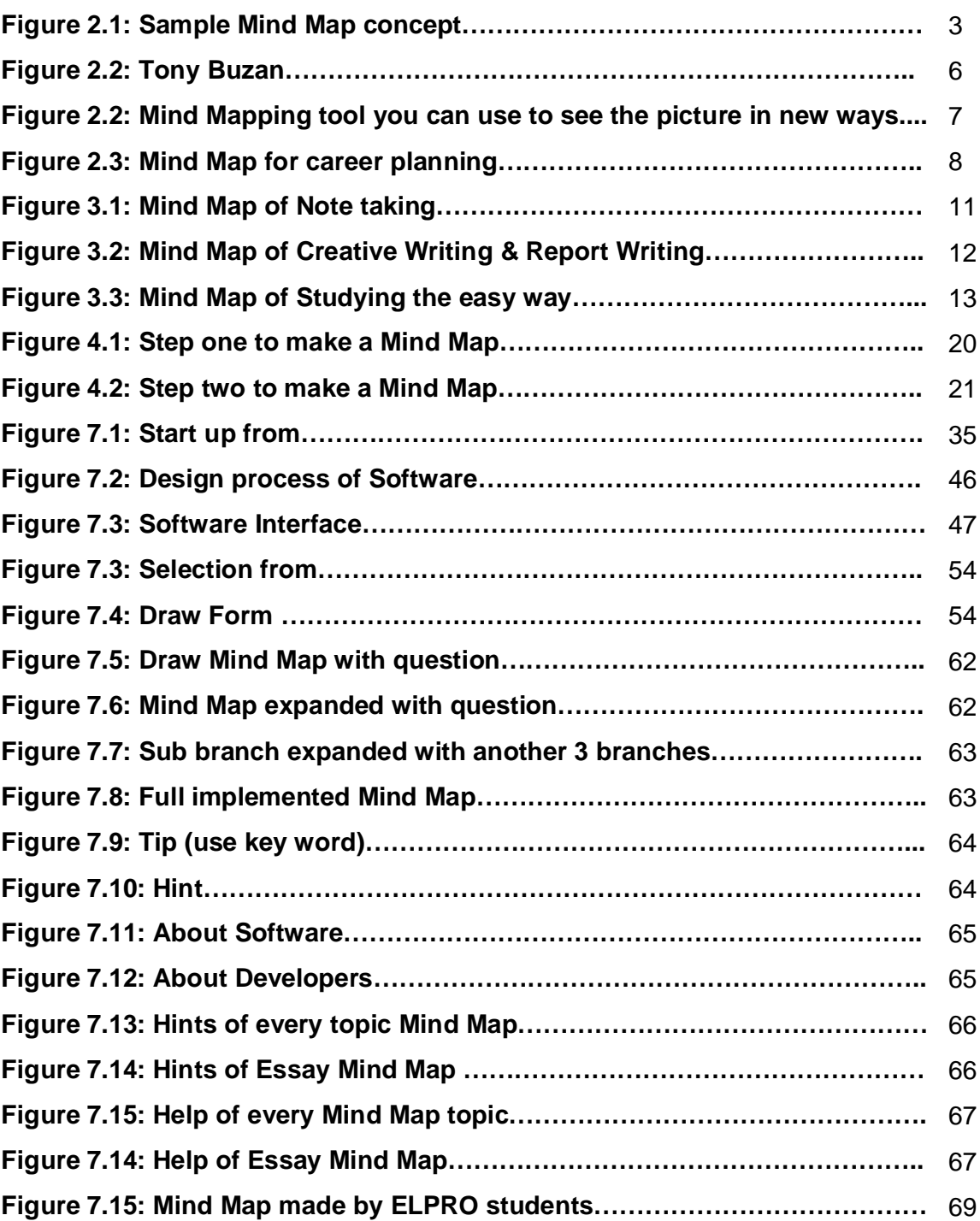

# **List of Tables**

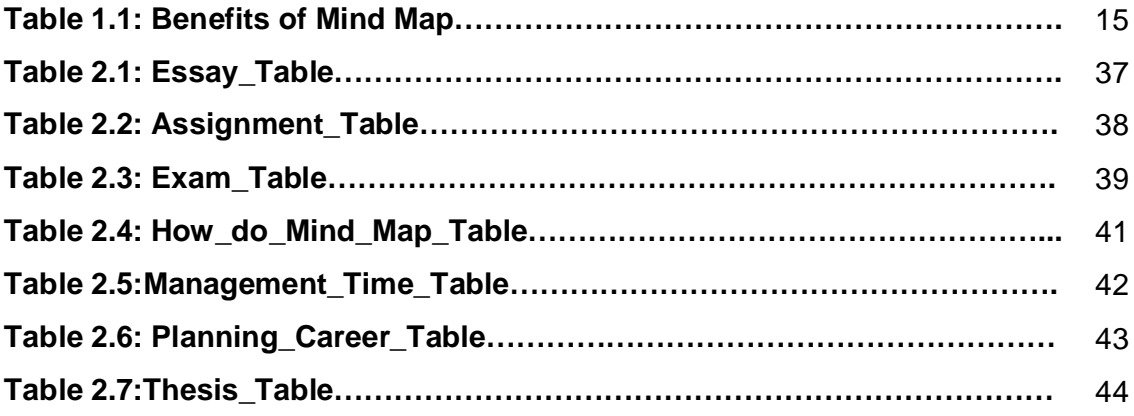

## **Chapter 1 Introduction**

## *1.1 Background*

In our country student generally come from traditional rote learning process. In school even they memorize essay for the exam. So, student fined difficulty with:

- $\Box$  Taking Lecture Notes
- Doing Assignments
- □ Brainstorming
- $\Box$  Presentation
- $\Box$  Projects
- **D** Managing Time

They have no capability of thinking or brainstorming. They depend on only teacher's hand note and guide books. Our research is, why university students find difficulty with Taking Lecture Notes, Doing Assignments, Brainstorming, making Presentation, doing Projects, Managing Time. Also find the solution. For help of university students there are many tools. From those tools we chose "Mind Map". Mind Maps are tools which help you think and learn.

## *1.2 Objective*

Mind Mapping is a powerful tool that can be use for organizing, brainstorming, remembering, planning, taking lecture notes, essay writing etc. There are software's available that help, to draw Mind Maps. Student, however find those software difficult to use. This is not because software's are unfriendly. Our research has shown that, students find it difficult to formulate questions that are a pre-requisite to drawing any branch of a Mind Map. Our work involves:

 $\Box$  Finding areas in which mind-maps can help student of BRAC University.

- □ Suggests question in each area to help students complete a particular Mind Map.
- $\Box$  Implement a tool which can help user to do a Mind Map easily.

# **Chapter 2 What Is Mind Map**

*2.1 What Is Mind Map*

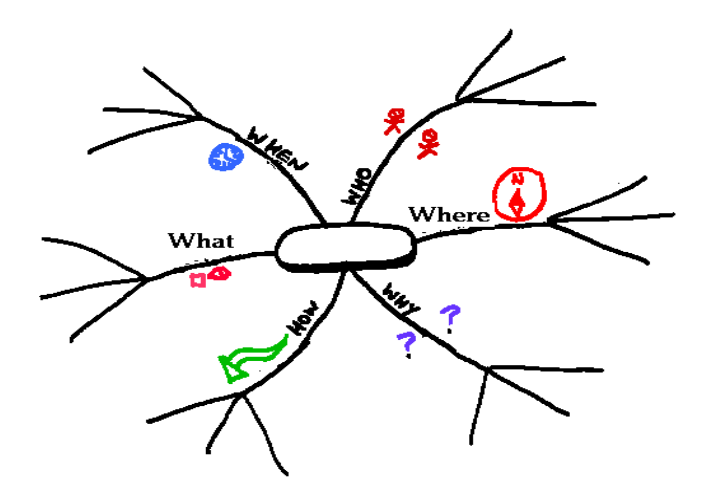

**Figure 2.1: Sample Mind Map concept**

## *2.1.1 Defination*

- **1.** A **Mind Map** is a diagram used to represent words, ideas, tasks or other items linked to and arranged radially around a central key word or idea. It is used to generate, visualize, structure and classify ideas, and as an aid in study, organization, problem solving, and decision making.
- **2. Mind Map** is an image-centered diagram that represents **semantic** or other connections between portions of information. By presenting these connections in a radial, non-linear graphical manner, it encourages a **brainstorming** approach to any given organizational task, eliminating the hurdle of initially establishing an intrinsically appropriate or relevant conceptual framework to work within.
- **3.** A **Mind Map** is similar to a **semantic network** or **cognitive map** but there are no formal restrictions on the kinds of links used.The elements are arranged intuitively according to the importance of the concepts and they are organized into groupings, branches, or areas. The uniform graphic formulation of the semantic structure of information on the method of gathering knowledge, may aid recall of existing memories.
- **4.** A **Mind Map** is similar to a road map to help you on your journey. It will provide an overview or overall picture of a particular subject and help you plan your route or choices. The Mind Map stores large amounts of information efficiently, but the exciting part for me was discovering that the final Mind Map

is not only easy to read and look at, but also uses the potential of the brain in a very exciting way. It helps develop new brain skills, which are often overlooked by traditional teaching methods.

- **5.** A **Mind Map** consists of a central word or concept, around the central word you draw the 5 to 10 main ideas that relate to that word. You then take each of those child words and again draw the 5 to 10 main ideas that relate to each of those words. In this way a large number of related ideas can quickly be produced with virtually no mental effort. The concept of 'writers block' is hard to understand once you have grasped the use of this simple technique!
- **6. Mind Map** are tools that help us think and remember better, creatively solve problems and take action. The Mind Map encourages creativity and flexibility, and you need these to make your resolutions happen! Mind Maps help you think outside the box. If you've already made your list, try turning it into a Mind Map. If you haven't made your list yet, try this strategy.
- **7.** The **Mind Map** is an expression of Radiant Thinking and is therefore a natural function of the human mind. It is a powerful graphic technique which provides a universal key to unlocking the potential of the brain. The Mind Map can be applied to every aspect of life where improved learning and clearer thinking will enhance human performance. The Mind Map has four essential characteristics:
	- $\Box$  The subject of attention is crystallized in a central image
	- The main themes of the subject radiate from the central image on branches
	- $\Box$  Branches hold a key image/word printed on the associated line details radiate out
	- $\Box$  The branches form a connected nodal structure
- **8.** A **Mind Map** is a powerful graphic technique which provides a universal key to unlock the potential of the brain. It harnesses the full range of cortical skills – word, image, number, logic, rhythm, color and spatial awareness – in a single, uniquely powerful manner. In so doing, it gives you the freedom to roam the infinite expanses of your brain. The Mind Map can be applied to every aspect of life where improved learning and clearer thinking will enhance human performance.

## *2.2 Introduction to Mind Mapping*

**Mind Map**, invented by Tony Buzan, diagram the structure of ideas in an associative manner which is more representative of how ideas are stored in the brain.

## *2.2.1 History of Mind Map*

Mind Maps (or similar concepts) have been used for centuries, for learning, brainstorming, memory, visual thinking, and problem solving by educators, engineers, psychologists and people in general. Some of the earliest examples of Mind Maps were developed by Porphyry of Tyros, a noted thinker of the 3rd century as he graphically visualised the concept categories of Aristotle. Ramon Llull also used these structures of the Mind Map form.

The semantic network was developed as a theory to understand human learning, and developed into Mind Maps by Dr Allan Collins, and the noted researcher M. Ross Quillian during the early 1960s. As such, due to his commitment and published research, and his work with learning, creativity, and graphical thinking, Dr Allan Collins can be considered the father of the modern Mind Map.

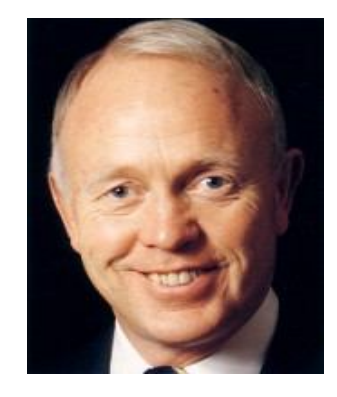

**Figure 2.1: Tony Buzan**

People have been using image-centered radial graphic organization techniques referred to variably as mental or generic Mind Maps for centuries in areas such as engineering, psychology, and education, although the claim to the origin of the Mind Map has been made by a British popular psychology author, **Tony Buzan.**

He claimed the idea was inspired by **Alfred Korzybski's general semantics** as popularized in science fiction novels, such as those of Robert A. Heinlein and A. E. van Vogt. He argues that 'traditional' outlines rely on the reader to scan left to right and top to bottom, whilst what actually happens is that the brain will scan the entire page in a non-linear fashion. He also uses popular assumptions about the cerebral hemispheres in order to promote the exclusive use of Mind Mapping over other forms of note making.

The Mind Map continues to be used in various forms, and for various applications including learning and education (where it is often taught as 'Webs' or 'Webbing'), planning and in engineering diagramming.

When compared with the earlier original concept map (which was developed by learning experts in the 1960s) the structure of a Mind Map is a similar, but simplified, radial by having one central key word.

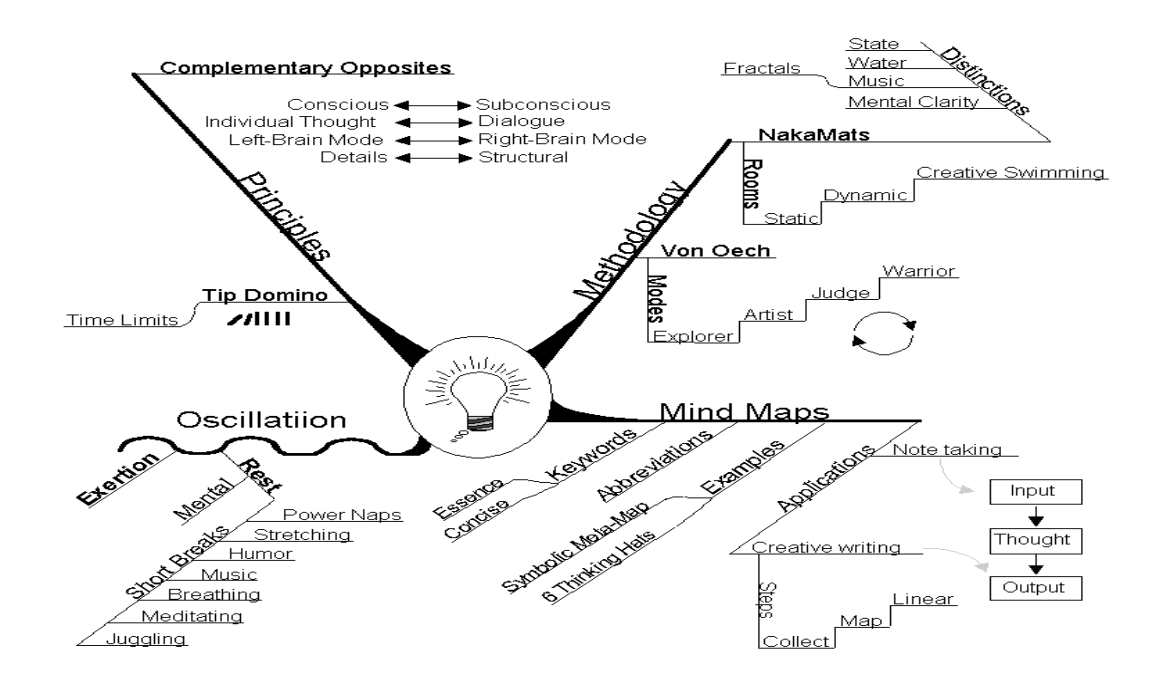

**Figure 2.2: Mind Mapping tool you can use to see the picture in new ways.** 

## *2.2.2 Basic Principles*

 $\Box$  The subject of attention is crystallized in a central image

- $\Box$  The main themes of the subject radiate from the central image on branches.
- $\Box$  Branches hold a key image / word printed on the associated line details radiate out
- $\Box$  The branches form a connected nodal structure.

## *2.2.3 Key features of Mind Map*

- **1.** Organization the Idea
- **2.** Using Key Words
- **3.** Association
- **4.** Clustering
- **5.** Visual Memory
	- $\Box$  Print the key words
	- □ Use color
	- □ Symbols
	- $\Box$  Icons
	- □ 3D-effects
	- **Q** Arrows
	- $\Box$  Outlining groups of words
- **6.** Outstanding ness every Mind Map needs a unique center Conscious involvement

## *2.2.4 Example*

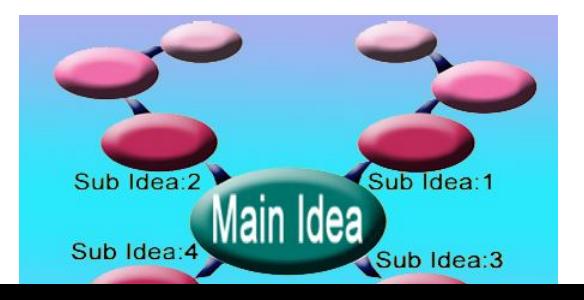

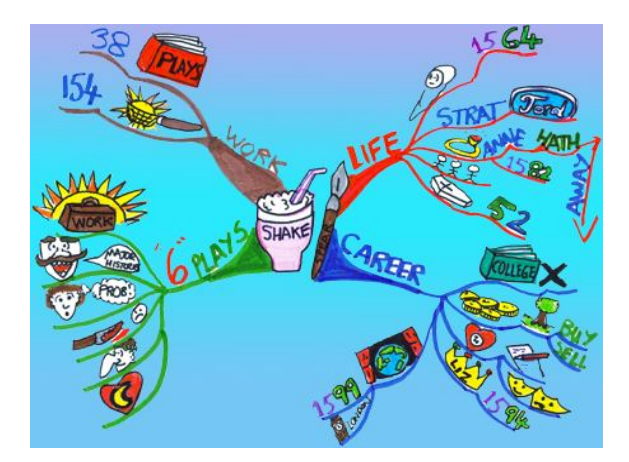

## **Figure 2.3: Mind Map for career planning**

Here is one example of Mind Map. From comparing two pictures can know what the main idea is?, what are sub ideas.

# **Chapter 3 Application & Benefits**

## *3.1 Applications*

## *3.1.1 Application Of Mind Map*

Mind Maps have many applications in

- **Q** Personal life
- **Q** Family life
- **Educational**
- $\square$  Business situations
- **Including notetaking**
- **D** Brainstorming
- **Q** Summarizing
- $\Box$  Takeing notes
- **Q** Presentation

Some of the literature around mind-mapping has made claims that one can find the

- **Q** Perfect lover
- $\Box$  Combat bullying
- **Q** Persuade clients
- $\Box$  Develop intuitive powers
- $\Box$  Create global harmony

Some other applications of Mind Mapping include:

- □ Making Choices
- Organizing Your Own Ideas
- □ Organizing Other Peoples Ideas
- **Q** Memory
- **Q** Creative Thinking
- $\Box$  The Group Mind Map
- □ Self-Analysis
- **Q** Problem-Solving
- $\Box$  The Mind Map Diary
- □ Family Study and Story Telling
- **Educational Thinking**
- $\Box$  Teaching
- □ The Master Mind Map
- □ Business and Professional Meetings
- $\Box$  Presentations
- $\Box$  Generating ideas and thinking creatively
- $\Box$  Organizing processes
- $\Box$  Tracking progress
- $\Box$  Preparing essay/report
- $\Box$  learning/studying note taking, review, recall and exam preparation;
- $\Box$  decision making prioritizing, clarification e.g. solving problems;
- $\Box$  Preparing key documentation for reports or projects.
- $\Box$  Creating a CV
- □ Working towards
- $\Box$  Charter ship
- **D** Revalidation
- **Q** Certification
- $\Box$  Fellowship of CILIP
- $\Box$  Whatever you want to use it for

Mindmaps can be drawn by hand, either as 'rough notes', for example, during a lecture or meeting, or can be more sophisticated in quality.

## *3.1.2 How Mind Mapping Help*

#### *Note taking*

As a means of note taking Mind Maps have several advantages over other systems:

- $\Box$  You can place each new idea in the right place, regardless of the order of presentation.
- $\Box$  It encourages the reduction of each concept to a single word.
- $\Box$  The resultant Mind Map can be 'seen' by the eye and memorized by your visual memory which has been shown to be almost perfect.

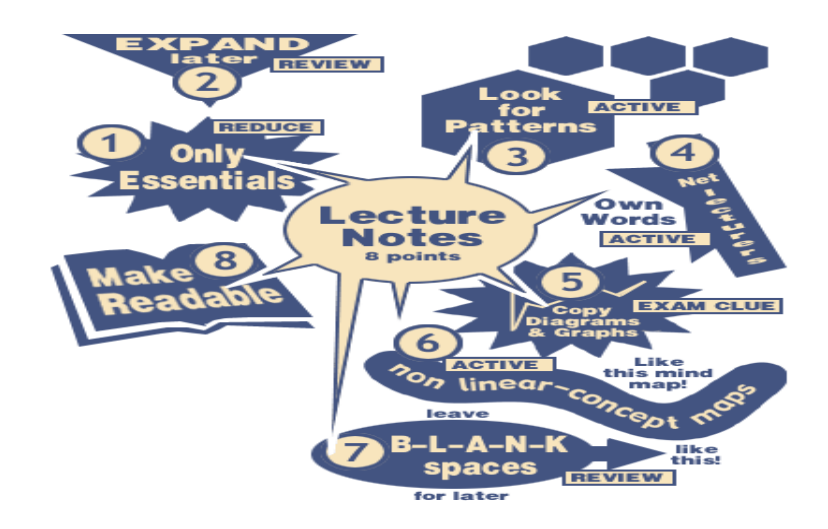

**Figure 3.1: Mind Map of Note taking**

## *Creative Writing & Report Writing*

A Mind Map lets you rapidly produce an almost infinite number of ideas, and at the same time organize them by placing each idea next to what it is related to. This makes a very powerful tool for creative writing or report writing, where it is very important to get down all your ideas first. It is then a trivial matter to read the Mind Map and write a sentence or paragraph on each 'key word'.

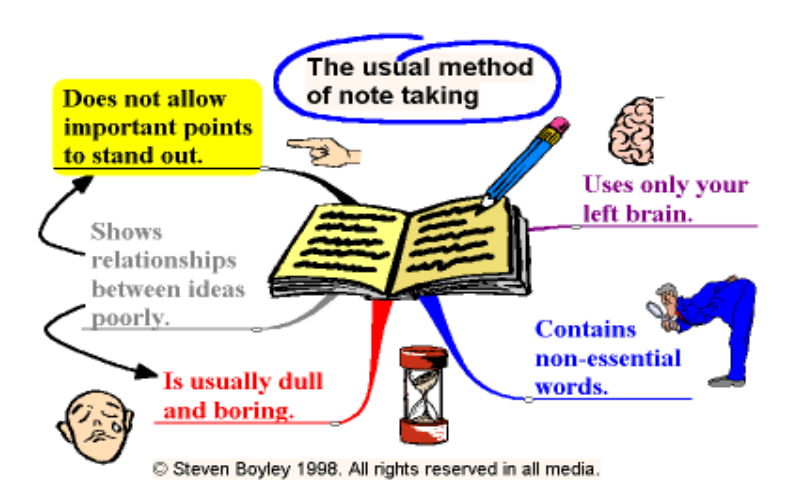

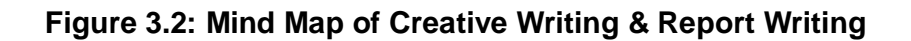

#### *Studying the easy way*

Instead of simply reading a book on some topic, next time try using a Mind Map while you read. Just draw your central word and then begin reading, every time you read some idea that strikes you as important or interesting, just add it onto your Mind Map in the appropriate place.

When you have finished reading the book you will have a one page Mind Map which summarizes everything of interest in that book. You will probably also have added several things which you thought up yourself during your reading. The act of creating the Mind Map will have greatly increased how much you absorbed from the book, and if you ever want to review the topic all you need to do is to look at the Mind Map. If you want to learn the information very solidly then try to redraw the Mind Map from memory a few times. You will find it very easy.

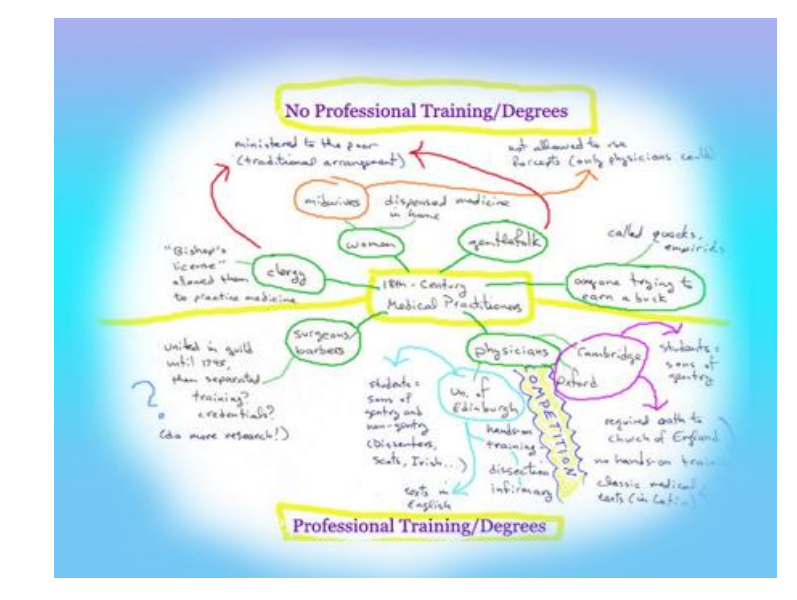

 **Figure 3.3: Mind Map of Studying the easy way**

## *Studying as a group (or family)*

A group of people can work together to produce a single Mind Map by following these steps:

- $\Box$  Individually draw Mind Maps on what you already know about the subject.
- $\Box$  Draw a group Mind Map combining what you already know.
- $\Box$  Decide what you need to learn based on this group Mind Map
- $\Box$  Individually study the material, all covering the same areas for depth of knowledge or all covering different areas for speed as appropriate. Each person completing the Mind Maps by his/her self.
- $\Box$  Again combine as a group and create a final master group Mind Map.

Families who have started regular weekend study days as a hobby have benefited tremendously. Children typically go from average or below average to second or third from the top in all subjects and the parents also find themselves excelling at work. One Swedish family was besieged by neighborhood children asking if they could join in the fun!

## *Meetings & Think Tanks*

As soon as you write something up on a white board you have immediately lost the creativity which everyone has. So any creative meeting should always start by people spending a couple of minutes individually Mind Mapping. Then as a way of running a meeting a master Mind Map on a white board allows every idea or statement to be recorded and placed in an appropriate place so that it can then be discussed at a sensible time. Also no one feels ignored as all ideas are placed on the Mind Map.

## *Giving a Talk*

When giving a talk a set of notes in the form of a single Mind Map has several advantages over other memory aids:

- **Brief:** Only a single page is needed
- **Not reading:** As ideas are reduced to single words you will not be 'reading' your speech
- **Flexibility:** If someone asks a question you can move instantly to the place on your Mind Map which relates to that question and then return to where you were without loosing yourself in a pile of cards or papers

#### *Similarly to a road map, a Mind Map will*

- $\Box$  Give you an overview of a large subject/area.
- $\Box$  Enable you to plan routes/make choices and let you know where you are going and where you have been.
- $\Box$  Gather and hold large amounts of data for you.
- $\Box$  Encourage problem solving by showing you new creative pathways.
- $\Box$  Enable you to be extremely efficient.
- $\Box$  Be enjoyable to look at, read, muse over and remember.
- □ Attract and hold your eye/brain.
- $\Box$  Let you see the whole picture and the details at the same time.

## *3.2 Benefits*

## *3.2.1 Benefits of Mind Map*

## **Table 1.1: Benefits of Mind Map**

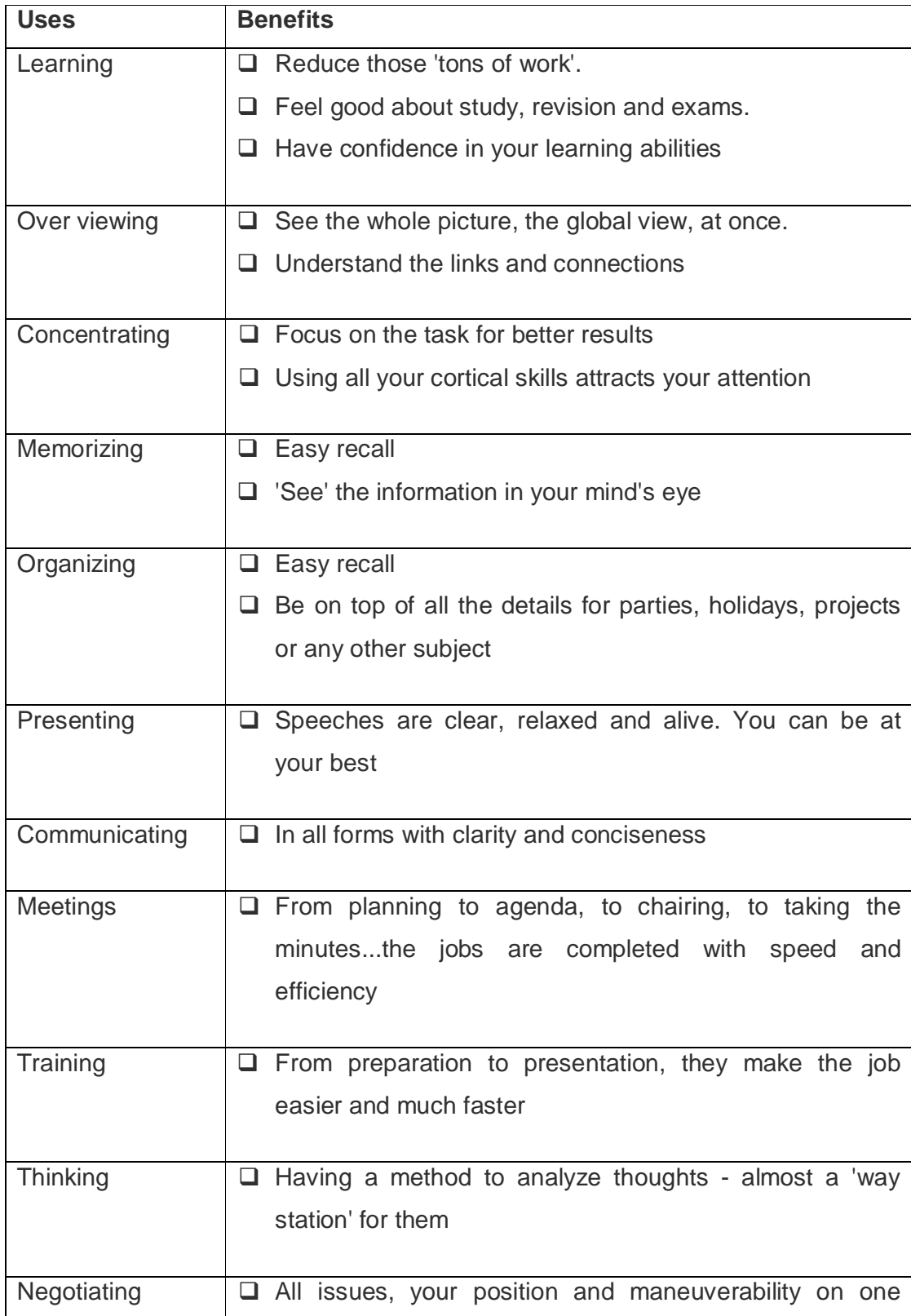

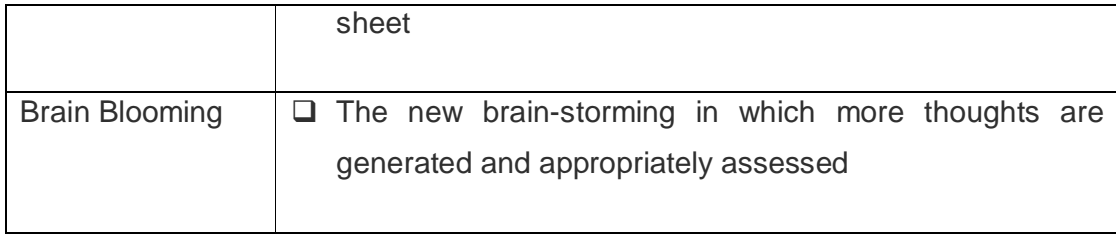

# **Chapter 4 How to make Mind Map**

- *4.1 How to make a Mind Map*
- *4.1.1 Mind Map in 8 steps*

#### *Step 1: Start at the center of the page*

Our mind focuses on the center of the page. That's why Mind Mapping begins with a word or image that symbolizes what you want to think about placed in the middle of the page.

#### *Step 2: Don't be serious!*

Write down or draw the first things that come up in your mind when you start to think about related issues, persons, object, goals... Put your thoughts around the central thought. These can be everything. Even if they look strange or unimportant.

#### *Step 3: Free associate*

As ideas emerge, print one or two word descriptions of the ideas on lines branching from the central focus. Allow the ideas to expand outward into branches and sub- branches. Put down all ideas without judgment or evaluation.

#### *Step 4: Think as fast as you can*

Come up with an explosion of ideas. Translate them in words, images, codes or symbols.

#### *Step 5: There are no boundaries*

Think "out-of the-box". Everything is possible. Use wild colors, fat colored markers, crayons, or skinny felt tipped pens. You haven't lived until you've Mind Mapped an idea with hot pink and day-glo orange crayons.

#### *Step 6: Don't judge too fast*

Again, everything is possible. Unrelated issues might me relevant later on. Think like you are brainstorming. Otherwise your mind will get stuck like a record in that "unrelated word" groove and you'll never generate those great ideas.

#### *Step 7: Go, go, go....*

Keeps your hand moving. If ideas slow down, draw empty lines, and watch your brain automatically find ideas to put on them. Or change colors to reenergize your mind. Stand up and Mind Map on an easel pad to generate even more energy.

#### *Step 8: Add relationships and connections*

Sometimes you see relationships and connections immediately and you can add sub-branches to a main idea. Sometimes you don't, so you just connect the ideas to the central focus. Organization can always come later; the first requirement is to get the ideas out of your head and onto the paper.

#### *4.1.2 Mind Map Laws*

Mind Map law suggested by Tony Buzan. These are the brain-reflecting foundation structures of a Mind Map. The more of them you follow, the more effective your Mind Map.

- $\Box$  Start in the centre with an image of the topic, using at least 3 colors.
- $\Box$  Use images, symbols, codes and dimensions throughout your Mind Map.
- $\Box$  Select key words and print using upper or lower case letters.
- $\Box$  Each word word/image must be alone and sitting on its own line.
- $\Box$  The lines must be connected, starting from the central image. The central lines are thicker, organic and flowing, becoming thinner as they radiate out from the centre.
- $\Box$  Make the lines the same length as the word/image.
- $\Box$  Use colors your own code throughout the Mind Map.
- $\Box$  Develop your own personal style of Mind Mapping.
- $\Box$  Use emphasis and show associations in your Mind Map.

 $\Box$  Keep the Mind Map clear by using Radiant hierarchy, numerical order or outlines to embrace your branches.

## *4.2 Guidline for draw a Mind Map*

An idea map is similar to a Mind Map but does not adhere to the above guidelines. Rules are constantly broken based on the purpose and application of the Map.

#### *STAGE ONE*

The first stage involves putting a title in bold, capital letters in the centre of your page. Although this example does not use pictures, it is best to use some kind of picture to help with recall of information.

This example is not perfect. To increase effectiveness, Mind Maps should preferably include:

- $\Box$  Pictures
- □ Color
- $\Box$  Memorable words / cues to memory

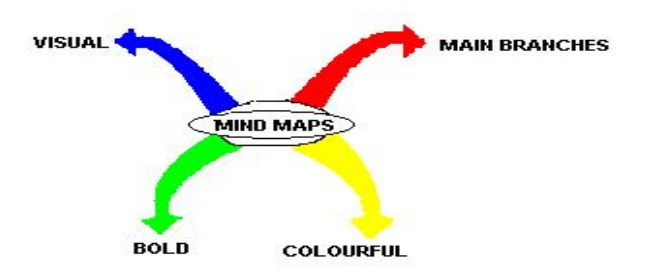

**Figure 4.1: Step one to make a Mind Map**

#### *STAGE TWO*

The next stage involves adding main branches to your diagram that represent each of the areas of the topic being studied, or its related topics.

The branches should extend far enough from your central image to avoid over-crowding the page and confusing information.

Ideally, pictures should be used to represent themes and concepts. It helps if the branches are different colors and/or shapes.

The branches should be:

- **Q** Bold
- **D** Bright
- □ Colorful
- $\Box$  Labeled memorably and clearly, preferably in color (not shown in this example).

You should include as many aids to recall, such as pictures and key words, as you can.

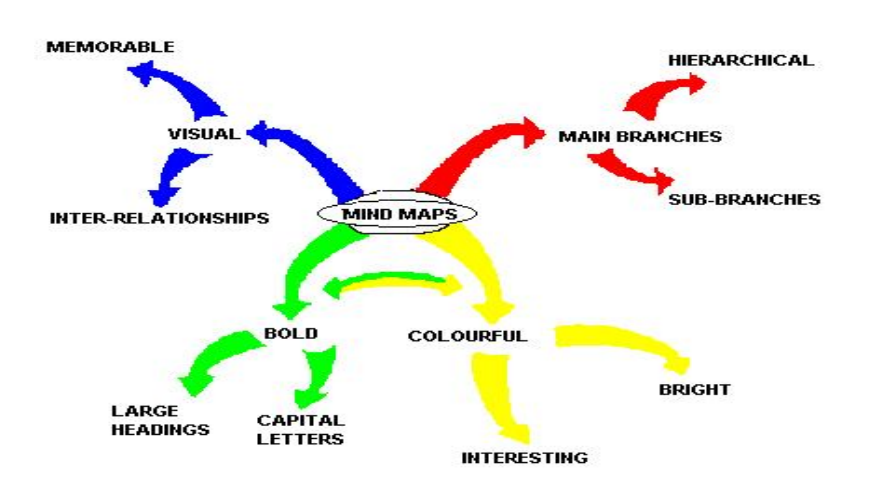

**Figure 4.2: Step two to make a Mind Map**

#### *STAGE THREE*

The next stage involves adding sub-branches to your hierarchical diagram. These branches are also colored. You may find it helpful to use different shades of the color used for the main branches. Continue to label in bold, colorful lettering.

Continue using simple images to represent concepts and to make sense of your Mind Map.

Your completed mind - map or diagram should be:

- **D** Bright
- □ Colorful
- **Q** Visually bold
- $\Box$  Aesthetically pleasing
- **Q** Ordered
- $\Box$  Meaningful to you
- $\Box$  Inclusive of Inter-relationships between headings / topics

## *4.2.2 Guidline for draw a Mind Map*

#### *Look for relationships*

Use lines, colors, arrows, branches or some other way of showing connections between the ideas generated on your Mind Map. These relationships may be important in you understanding new information or in constructing a structured essay plan. By personalizing the map with your own symbols and designs you will be constructing visual and meaningful relationships between ideas which will assist in your recall and understanding.

#### *Draw quickly on unlined paper without pausing, judging or editing*

All of these things promote linear thinking and the idea of Mind Mapping is to think creatively and in a non-linear manner. There will be plenty of time for modifying the information later on but at this stage it is important to get every possibility into the Mind Map. Sometimes it is one of those obscure possibilities that may become the key to your knowledge of a topic.

#### *Write down key ideas*

Some students find that using capital letters encourages them to get down only the key points. Capitals are also easier to read in a diagram. You may, however, wish to write down some explanatory notes in lower case. Some students do this when they revisit the Mind Map at a later date while others write in such things as assessment criteria in this way.

#### *Put main idea in the centre*

Most students find it useful to turn their page on the side and do a Mind Map in "landscape" style. With the main idea or topic in the middle of the page this gives the maximum space for other ideas to radiate out from the centre.

#### *Leave lots of space*

Some of the most useful Mind Maps are those which are added to over a period of time. After the initial drawing of the Mind Map you may wish to highlight things, add information or add questions for the duration of a subject right up until exam time. For this reason it is a good idea to leave lots of space.

## **Chapter 5 Mind Map Software**

## *5.1 Mind Mapping software*

Mind Mapping software has become something of an industry in itself in recent years. The term Mind Map has primarily been popularised by Tony Buzan. The market leader among commercial applications is **MindManager**, with 72.6% of users according to the recent survey by Innovation Tools. The next is an open source application, **FreeMind**, with 10.4%. Most of the software appears to be aimed at business users and does not conform to all of Buzan's Mind Mapping Laws, although **HeadCase** makes this claim.

Mind Mapping is a successful type of study software as there is good evidence supporting its beneficial effects on learning/study efficiency, possibly by up to 15% (Farrand et al,2002) over making notes in a conventional way. Some Mindmapping software will be 3d, though full 3d functionality is difficult to achieve with the forms of interface devices readily available to users. Some Mapping programs will also incorporate other proven learning optimization techniques including **Electronic flashcard** style testing.

#### *5.1.1 List of Mind Map Software*

**Aviz ThoughtMapper** (PC)

- **BrainMine** (PC)
- **ConceptDraw MINDMAP** (PC/Mac)
- **Eminec MYmap** (PC)
- **FreeMind** (PC/Mac/Linux)
- **HeadCase** (PC)
- **Ideagraph** (beta-PC)
- **iMindMap** (PC/Mac)
- **Inspiration** (PC/Mac)
- **Map it!** (PC)
- **Mayomi online mapping tool**
- **Mind Pad** (PC)
- **MindApp** (PC)
- **MindCad** (Mac)
- **MindChart** (PC)
- **MindGenius** (PC)
- **MindManager** (PC/Mac)
- **MindMapper** (PC)
- **MindVisualizer**
- **NovaMind** (PC/Mac)
- **OpenMind** (PC)
- **PiCoMap** (Palm OS)
- **Pocket Mindmap** (Pocket PC)
- **SMART Ideas** (PC/Mac)
- **ThinkGraph** (PC)
- **VisiMap** (PC)
- **MindManuals** Supplier of Mind Mapping software for MindManager.
- **MindPlugs** Plug-in for Mind Manager that allows live calculating of mathematical formulas.
- **SmartDraw** Business graphics software that includes mindmapping and other functions.
- **FreeMind** Free software. Java based, so platform independent.
- **D** My**Mind** Simple but versatile free software for Mac OS X.
- **Mind-Pad** Object-orientated mindmapping software for Windows.
- **Visual Mind** Windows
- **DeepaMehta** Networked semantic desktop
- **Inspiration Mac and Windows** Educational packages for kids and students.

## *5.2 Classification of Software*

#### *5.2.1 Open-source software*

There are a number of free/libre/open-source software that allow the creation of or otherwise support Mind Maps.

- **FreeMind** is a GNU GPL-licenced mind-mapping application written in Java
- **WikkaWiki** is a free PHP/MySQL wiki engine with native support for FreeMind maps.
- **Pimki** is a wiki engine that includes Mind Maps rendered with GraphViz.
- **VYM (View Your Mind)** is Free Software (GPL) for UNIX/Linux and Mac OS X written in C++.
- **Kdissert is Free Software (GPL)** for UNIX/Linux, for producing generalpurpose documents using mindmaps: articles, presentations, and reports.
- **DeepaMehta** is a Free Software mind-mapping program written in Java.
- **Labyrinth** is a Free Software mind-mapping program written for the GNOME desktop using Python and Gtk+
- **MindRaider** can be used to create Mind Maps. Written in Java.
- $\Box$  If you want an online version, try out **Bubbl.us.** Flash/Ajax-based
- **PlanFacile** is a compiler under GNU GPL-licence that generates documents from a mind-map composed of ideas linked together by dependencies. So the handled mind-maps are not trees, but real graphs.

## *5.2.2 Freeware software*

- IHMC CmapTools is a freeware web based Mind Mapping application. It allows for online collaboration within the mindmaps.
- $\Box$  Bubbl.us is a free web based brainstorming application. Allows collaboration and posting Mind Maps to the web.
- $\Box$  Gliffy is a freeware web based Mind Mapping and drawing application.
- Compendium is a free Mind Mapping application created by the Open University.
- $\Box$  MindMeister is a 100% web-based collaborative mindmapping tool. Using only a standard web browser you can manage your own mindmaps, or collaborate with others in real-time on the same mindmap in brainstorming mode. *(Unavailable as of 2007-02-24 -- the project is in "private beta")*
- $\Box$  Mindomo is a free web-based Mind Mapping application with an impressive set of features: rich text topics, rich text notes, hyperlinks, task info, topic images, various topic layouts, boundary around topics, etc...
- **Q** MindPlan is a Lotus Notes based application for collaborative mindmapping. The personal edition is available for free.

## *5.2.3 Proprietary software*

There are many pieces of proprietary software (in alphabetical order) that allow the creation of Mind Maps.

- □ 3D Topicscape takes Mind Mapping and concept mapping into 3D with flying and zooming.
- $\Box$  Aibase maps combine colorful trees, concept maps, tables and more.
- **Q** ArtificialMemory web-based text/semantic thinking tool using Semantic Web technology.
- Aviz Thought Mapper is a cross-platform Java-based mind-mapping tool. On Windows it integrates with Microsoft Office.
- Axon Idea Processor is a visual diagramming tool that includes support for Mind Mapping.
- $\Box$  **BrainMine's** major advantages come from an extensive graphics (icon/image) package, a convenient overview map, and an object attribute panel. The final products can be visually impressive, but the interface can be overwhelming (even distracting) for basic idea organizing.
- $\Box$  Buzan's iMindMap Tony Buzan's official Mind Mapping software product that allows you to create fully organic freehand drawn Mind Maps. A cross platform Java-based tool.
- ConceptDraw MINDMAP Mind Mapping, Brainstorming and Project Planning software that works both on Windows and Mac OS X
- $\Box$  Cornerstone is a visual thinking tool that supports a variety of visual styles.
- □ HeadCase First to comply with Buzan's Mind Mapping Laws and create "hand-drawn" Mind Maps. Windows-only.
- $\Box$  i2Brain takes the next step away from a flat tree to a network of ideas with depth. Multi-platform.
- InfoRapid KnowledgeMap achieves some of the same MindMap type organization, but is constructed to seem more like an outline.
- **Inspiration** is a cross-platform  $\frac{\text{Mac OS X}}{\text{M}}$ , Windows and Palm visual learning application which recently (version 8) introduced true mindmapping support.
- $\Box$  I-Navigation is a focus+context mind-mapping application.
- $\Box$  MindCad Incubator is a visual thinking tool for Mac OS X featuring multiple worksheets and the ability to link to external desktop documents and web pages.
- **D** MindGenius is proprietary mind-mapping software for Windows with export capability.
- **MindManager is proprietary mind-mapping software running on both** Microsoft Windows and Mac OS X, and integrates with Microsoft Office.
- $\Box$  Mind Map/LX Is a free Mind Map program that runs on the HP 200lx PDA. Also with a helper program it is able to run on any dos PC.
- $\Box$  MindMapper is a full-featured visual thinking and Mind Mapping tool for Microsoft Windows with interoperability with Microsoft Office.
- $\Box$  MyMind is a Mind Mapper with built-in outlining functionality. It is "donationware" for Mac OS X.
- □ Modelmaker is a visual CASE tool which supports UML diagrams and mindmaps.
- □ Nelements KOS is a 3d Mind Mapping tool.
- $\Box$  NovaMind is a proprietary mind-map application for Mac OS X and Microsoft Windows. Features include flexible branch shapes, a branch proposal system, integrated screenplay support, and OPML export
- $\Box$  OpenMind software used by British schools
- $\Box$  PAUX PAUX is a software to develop, manage and publicize dynamic individualized content by linking reusable semantic content objects semantically. These objects are to make knowledge available as filterable content for websites, Semantic Wiki, detailed-evaluated eLearning and individualized print media. The data model is a multidimensional concept map.
- □ Pocket Mindmap Mobile mind-mapping on the Pocket PC.
- □ SmartDraw, a Visio-like product.
- $\Box$  Smart Ideas is another visual diagramming tool with a unique "big picture" view.
- $\Box$  Spark-Space comes in various editions for enterprise or education. Available on Windows, MacOS/X, Linux in English, French, Spanish, German and Dutch.
- □ Thinkmap uses a Java based SDK kit in an XML-based configuration language scripting toolset with syntax similar to that used for Cascading Style Sheets (CSS) and other scripting languages. Pre-configured building blocks include: Spider, Hierarchy, Clustering, and Chronology. The VisualThesauras product is an example of the use of this technology.
- $\Box$  Thinkgraph is a currently free mind-mapping program for Windows
- $\Box$  Thinking with Pictures is a visual thinking tool designed for children.
- $\Box$  Visual Concept touts itself as a Mind Mapping program. The final product is more like Visio, but seems to emphasize hexagon shaped maps.
- $\Box$  Visual Mind is another mind-mapping application.

General Knowledge Base is a good tool for Mind Mapping. It has the ability to create unlimited categories, and sub categories, attach unlimited topics and connect a topic to multiple categories. Search, sort, and filter features make it ideal to find things that are hard to categoriz.

## *5.3 Problem of those Software*

- $\Box$  No so much user franidly
- $\Box$  Not ask question to the user
- $\Box$  User don't find interest with those software
- $\Box$  After a certain time they can't implement Mind Map
- $\Box$  They think this is time consuming
- $\Box$  They think this is not helpful for all work.
- $\Box$  User lost interest to complete their Mind-map.

# **Chapter 6 Research**

## *6.1 At TARC*

We do a little research on BRAC university student. We go in TARC (Savar) on four occasions. We divide 130 students in 6 different groups. And each group we allotted a fascinator. We gave them a topic to make a Mind Map. My topic was "A week plane". My group consists with 14 members. They face problem like:

- $\Box$  A week has not any goal. So they can't determine any goal.
- $\Box$  They explain 7 days routine
- $\Box$  If there is not any goal, there is no question for what problems, how to solve those problems etc
- $\Box$  Most member of my team is B.B.A students. They think that Mind Map is C.S.E base subject
- $\Box$  First time they don't understand the basic of Mind Map
- $\Box$  We can use a Mind Map in our everyday life. But they don't agree with us.
- $\Box$  They found difficulty to implementing a Mind Map
- $\Box$  They can think, how to implement any plan, but when they implement there thought by Mind Map, they face problems
- $\Box$  They don't find any suitable word for implementation
- $\Box$  They also confuse about multiple choice. That means if they can give any multiple sub-branches from a branch
- $\Box$  They also confuse about multiple option. That means if they can give any option in sub-branches from a branch
- $\Box$  They don't determine what routine they will make Mind Map. The daily routine or TARC routine
- $\Box$  From this I find that there is not only goal base Mind Map. It also may be any routine, game planning, problem solving etc.
- $\Box$  Most of them asked us Question," Why do we need this?", "What is its use in our daily life?", "What is the benefit?"

## *6.1.1 Feedback from TRAC student*

In first time we only sort out our problems. After sometime our team again does a little research on it for feedback. This time we gave them opportunity foe chooses their subject. For example- establish spilling mill, Film production, Saloon etc.

- $\Box$  This time they familiar with Mind Map.
- $\Box$  For his reason they are not face enough problem.
- $\Box$  They feel comfort with business related subject, because most of them are B.B.A's student.
- $\Box$  For this reason they can easily implement their business ideas and also implement Mind Map easily.
- $\Box$  This time they understand that Mind Map not only use in CSE courses but also in all sector in life.
- $\Box$  This time they enjoy their work and all members are participating in implementing their Mind Map.
- $\Box$  They don't face suitable word problem, because they all are familiar with business short terms
- $\Box$  This found their questions answer that last time they asked.
- $\Box$  They agree that they can use it in their everyday life.

## *6.2 Students find it difficult to do Mind Maps*

### **Findings:**

- $\Box$  As rote learners, they do not have the habit of asking questions.
- $\Box$  Mind Maps essentially plot the answer to questions that arise.
- $\square$  Students also find it difficult to use available Mind Mapping software because of this.

# *6.3 To solve this we crafted an aid to Mind Mapping*

- $\Box$  Asks questions to guide the student
- Given the type of Mind Map, the software poses step-by-step thought provoking questions.

# **Chapter 7 Software Implementation**

# *7.1 Implementation of Software*

We chose the tools Mind Map for help university student to there study. We divide the implementation with respect to SDLC life cycle:

- **Q** Project Identification and Selection
- **Q** Project Initiation and Planning
- □ Analysis
- Design
- **Q** Implementation
- $\Box$  Testing
- □ Application

### *7.1.1 Software used*

- □ Microsoft Visual Basic (Main Tool)
- □ Microsoft Access 2003 (knowledge Base)
- Adobe Photoshop 7.0 (Design)

# *7.2 SDLC Life cycle*

### *7.2.1 Project Identification and Selection*

First we sort out the problem that a university student faces with Rote Learning process.

Traditional rote learning processes make a great harm for student. They lost the capabilities of brainstorming. For example in S.S.C and H.S.C board exam a student totally depends on teacher's hand writing note or any well known guide books. Even they don't write a single essay with using their thinking capabilities. After S.S.C and H.S.C exam when they came in a big institution, they don't know how to do brainstorming in their study. We Identification and Select major problems and implement in our software. We find ten major problem that a Student find difficulty. These are:

- $\Box$  Essay writing
- □ Management Study
- $\Box$  Thesis
- **Extra Curricular Activities**
- $\Box$  Development self
- □ Management Time
- **Q** Planning Career
- **Q** Projects
- □ Taking Lecture Notes
- □ Chapter Summary
- $\Box$  Brainstorming
- $\square$  Exam preparation
- Doing Assignments
- **Q** Presentation

This is the start up from of our software:

#### Mind Mapxliv

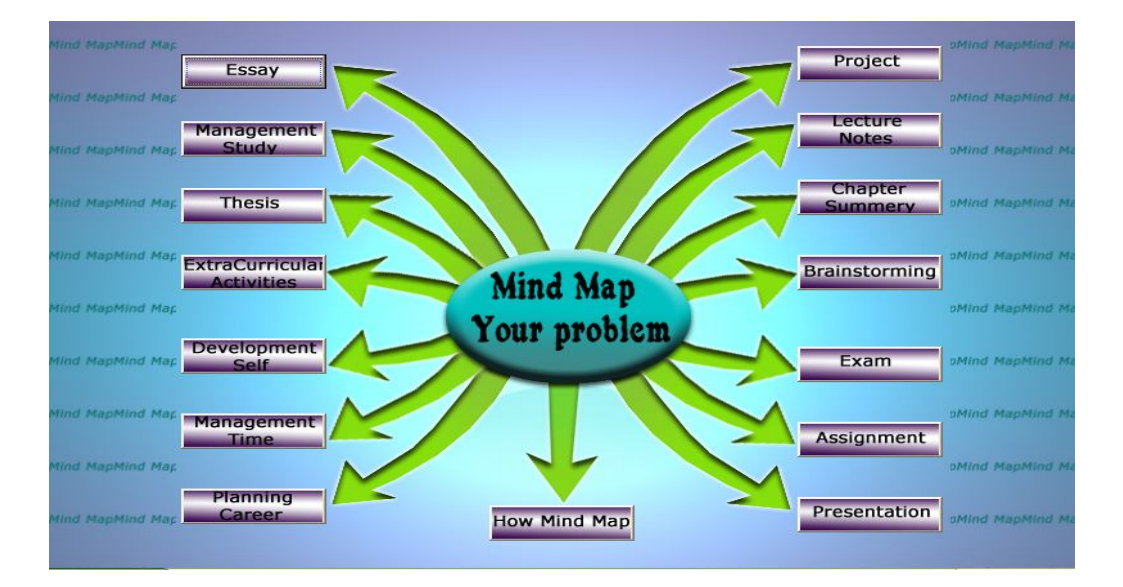

**Figure 7.1: start up from**

# *7.2.2 Project Initiation and Planning*

Now we think how we implement the tool that can really help student.

 $\Box$  As rote learners, they do not have the habit of asking questions.

We think if the software asked question to the user and user reply the question. The answers are automatically plotted in a Mind Map form. Here the benefit is that user doesn't have to think about Mind Map. They only answer the questions, and the software automatically makes the Mind Map for them.

- $\Box$  Mind Maps essentially plot the answer to questions that arise.
- Students also find it difficult to use available Mind Mapping software because of this.

We make a Knowledge base of question database for those 14 topics.

Each topic has 25 questions to make a Mind Map

#### **Knowledge base of questions:**

To make knowledge base question we take help from

- Internet
- □ Asked questions to students
- □ Asked question to teachers
- $\Box$  Consulted study guides

These are the table for Knowledge base of questions

## **Table 2.1: Essay\_Table**

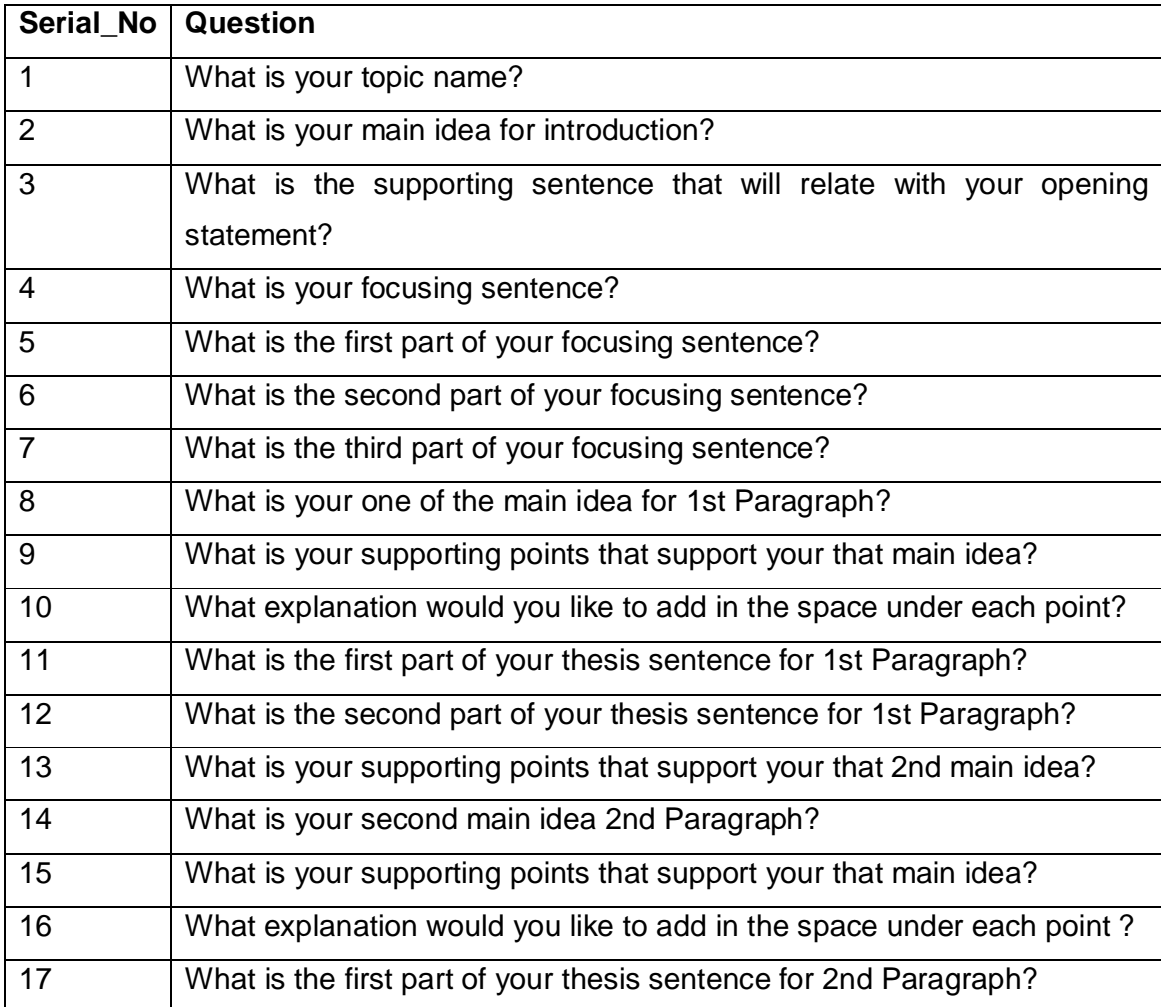

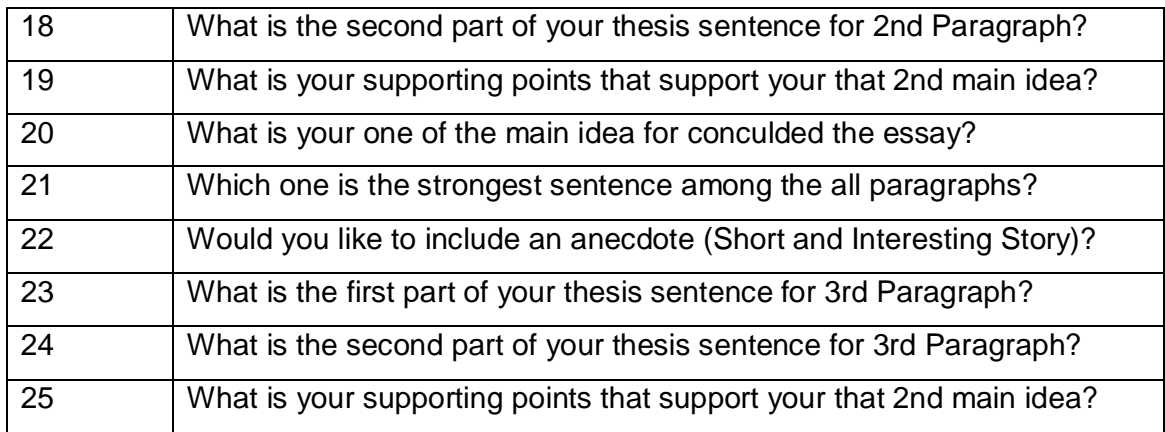

# **Table 2.2: Assignment\_Table**

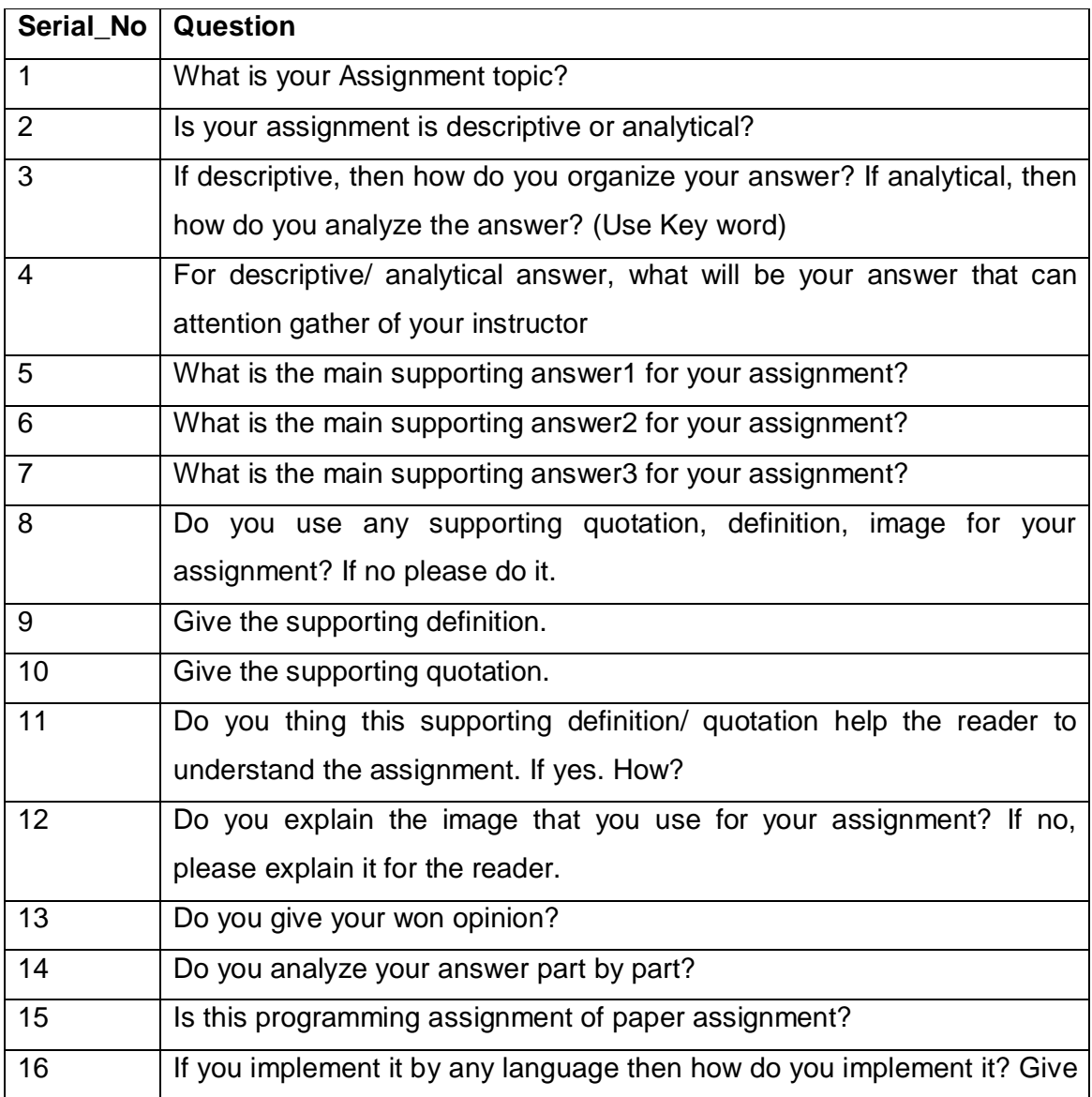

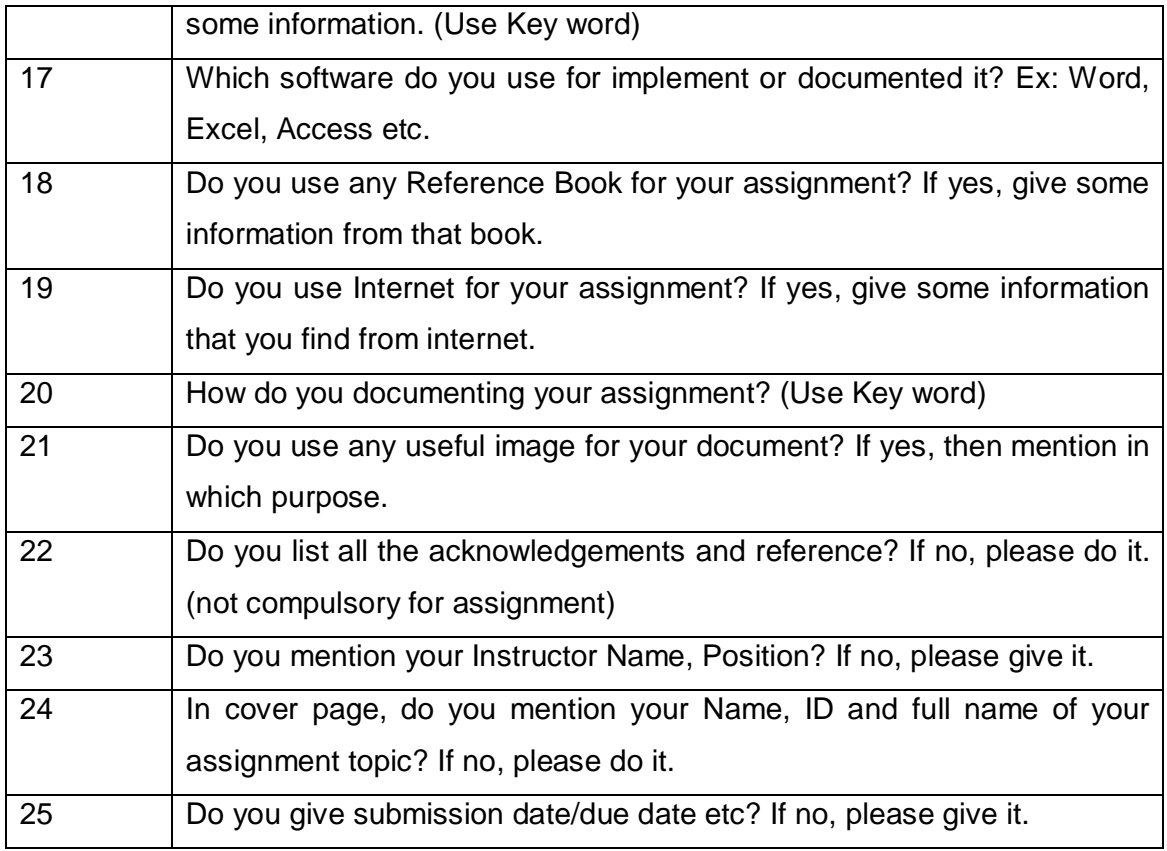

## **Table 2.3: Exam\_Table**

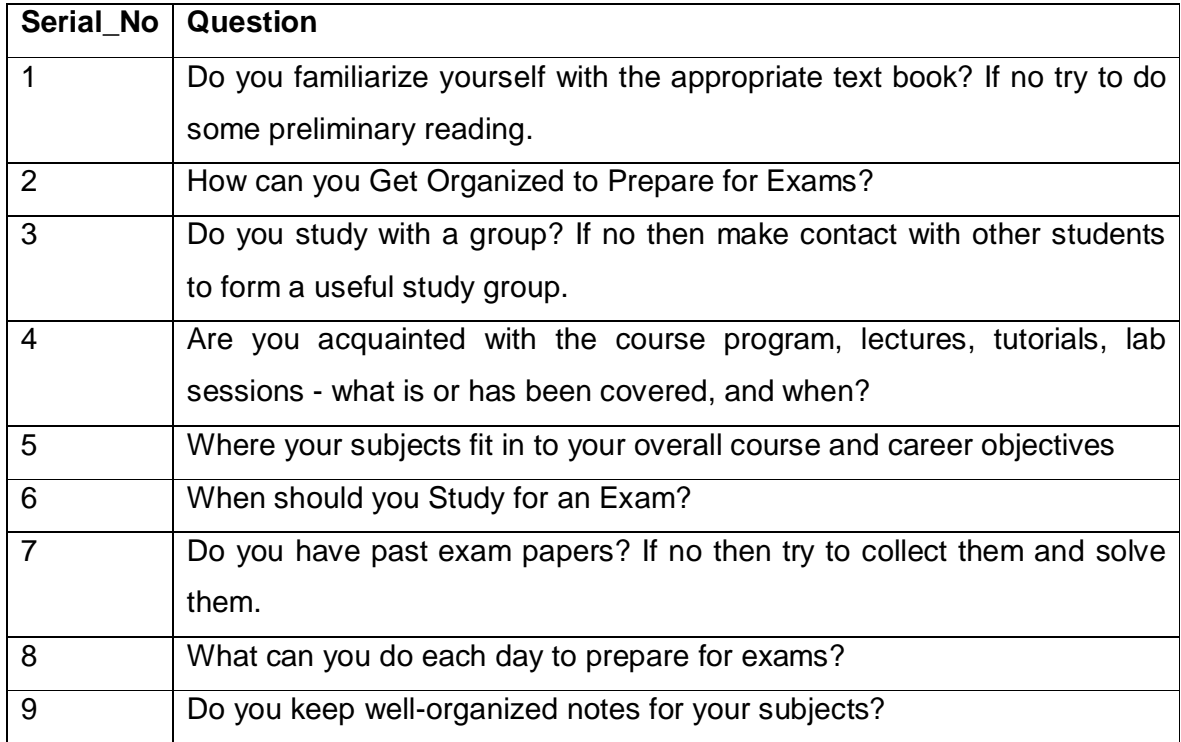

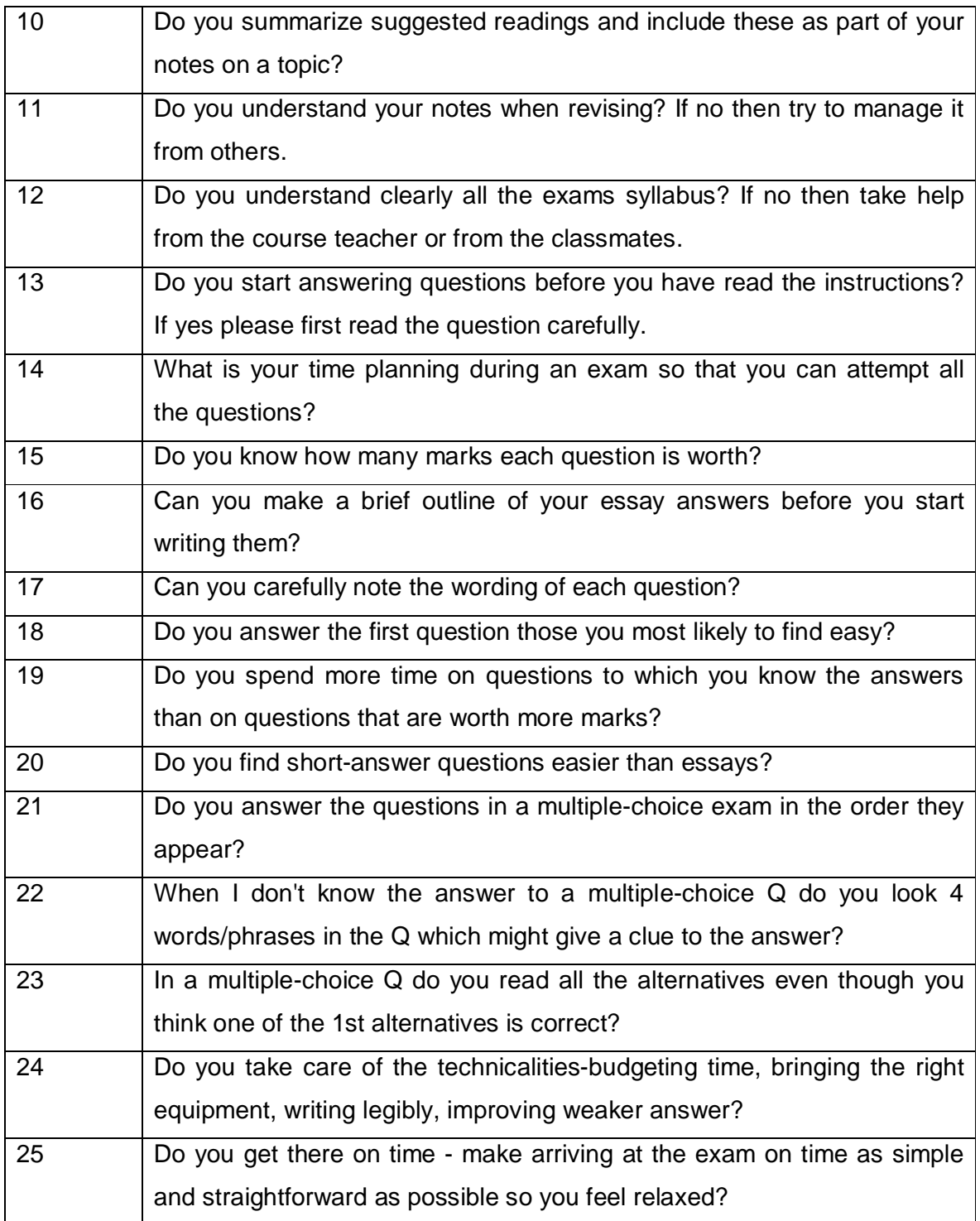

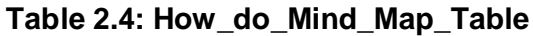

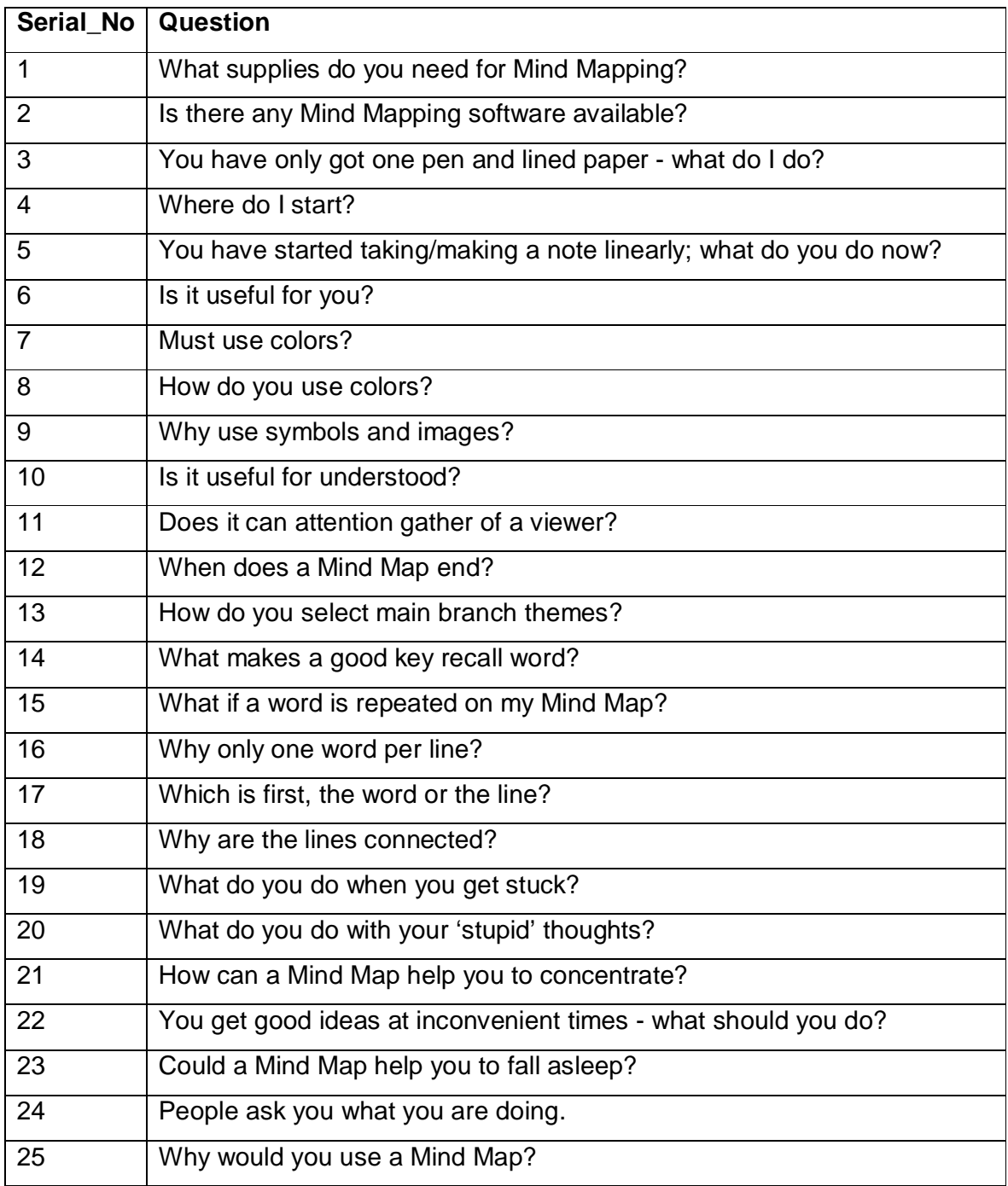

# **Table 2.5:Management\_Time\_Table**

![](_page_49_Picture_148.jpeg)

![](_page_50_Picture_159.jpeg)

# **Table 2.6: Planning\_Career\_Table**

![](_page_50_Picture_160.jpeg)

![](_page_51_Picture_144.jpeg)

# **Table 2.7:Thesis\_Table**

![](_page_51_Picture_145.jpeg)

![](_page_52_Picture_90.jpeg)

# *7.2.3 Analysis*

We analysis on our design and concept. We want to find that, is it helpful for university students? We ask some ELPro (English language program) student that question. Most of them say yes, it is helpful to taking notes, essay writings.

# *7.2.4 Design*

This is the design of our software

![](_page_53_Figure_1.jpeg)

**Figure 7.2: Design process of Software**

# *7.2.5 Implementation*

**Coding** 

![](_page_54_Figure_1.jpeg)

![](_page_54_Figure_2.jpeg)

### *Startup from:*

Private Sub about\_dev\_Click() about\_us\_frm.Show End Sub

Private Sub about\_soft\_Click() about\_soft\_frm.Show End Sub

Private Sub assign\_Click() about\_assign.Show End Sub

Private Sub assign1\_Click() help\_assign.Show End Sub

Private Sub assignment\_Click() Inactive\_Button draw\_map\_frm.center\_label.Caption = "Assignment" draw\_map\_frm.Show End Sub

Private Sub augment\_Click() augmentative.Show End Sub

Private Sub brainst\_Click() BrainStor.Show End Sub

Private Sub brainstorming\_Click() Inactive\_Button draw\_map\_frm.center\_label.Caption = "Brainstorming" draw\_map\_frm.Show End Sub

Private Sub bstrom1\_Click() help\_brain.Show End Sub

Private Sub cas\_Click() cause.Show End Sub

Private Sub chap\_sum\_Click() ChapterSummary.Show End Sub

Private Sub chapter\_summery\_Click() Inactive\_Button draw\_map\_frm.center\_label.Caption = "Chapter Summery" draw\_map\_frm.Show End Sub

Private Sub comp\_Click() comp1.Show End Sub

Private Sub critical\_Click() critical1.Show End Sub

Private Sub CS1\_Click() help\_CS.Show End Sub

Private Sub def\_Click() defination.Show End Sub

Private Sub des\_Click() desc.Show End Sub

Private Sub dev\_self\_Click() DevelopmentSelf.Show End Sub

Private Sub development\_self\_Click() Inactive\_Button draw\_map\_frm.center\_label.Caption = "Development Self" draw\_map\_frm.Show End Sub

Private Sub do\_again\_Click() Dim i As Integer

Active\_Button draw\_map\_frm.center\_oval.Visible = False draw\_map\_frm.cen\_ovl\_ans.Visible = False draw\_map\_frm.cen\_ovl\_ans.Caption = "" draw\_map\_frm.htree.Text = "0" draw map frm.hiden.Text = "0" draw\_map\_frm.start.Enabled = True draw\_map\_frm.Next.Enabled = False draw\_map\_frm.finish.Enabled = False draw\_map\_frm.answer.Enabled = False draw\_map\_frm.question.Caption = "" draw map frm.answer.Text = "" For  $i = 0$  To 23 draw\_map\_frm.oval(i).Visible = False draw\_map\_frm.line5(i).Visible = False draw map frm.ilabel(i).Visible = False  $draw_map-frm.ilabel(i).Caption = ""$ Next start\_up\_frm.do\_again.Enabled = False End Sub Private Sub DS1\_Click() help\_development\_self.Show End Sub Private Sub em\_Click() examination.Show End Sub Private Sub ess\_Click() about\_essay.Show End Sub Private Sub essay\_Click() Inactive\_Button selection\_frm.Show draw\_map\_frm.center\_label.Caption = "Essay" End Sub Private Sub exam\_Click() Inactive\_Button draw\_map\_frm.center\_label.Caption = "Exam" draw\_map\_frm.Show End Sub Private Sub exam1\_Click() help\_exam.Show End Sub Private Sub exca1\_Click()

help\_ECA.Show End Sub

Private Sub exit\_Click() End End Sub

Private Sub ext\_cur\_act\_Click() Extra\_Curricular\_Activities.Show End Sub

Private Sub extra\_curricular\_actvities\_Click() Inactive\_Button draw\_map\_frm.center\_label.Caption = "Ext. Curricular Activities" draw\_map\_frm.Show End Sub

Private Sub Form\_Load() Open\_DB End Sub

Private Sub how m map Click() howMindMap.Show End Sub

Private Sub how\_mind\_map\_Click() Inactive\_Button draw\_map\_frm.center\_label.Caption = "How Mind Map" draw\_map\_frm.Show End Sub

Private Sub Lc1\_Click() help\_ln.Show End Sub

Private Sub lec\_note\_Click() lecture.Show End Sub

Private Sub lecture\_notes\_Click() Inactive\_Button draw\_map\_frm.center\_label.Caption = "Lecture Notes" draw\_map\_frm.Show End Sub

Private Sub man\_study\_Click() management\_study1.Show End Sub

Private Sub man\_time\_Click() management\_time1.Show End Sub

Private Sub management\_study\_Click() Inactive\_Button draw\_map\_frm.center\_label.Caption = "Management Study" draw\_map\_frm.Show End Sub

Private Sub management\_time\_Click()

Inactive\_Button draw\_map\_frm.center\_label.Caption = "Management Time" draw\_map\_frm.Show End Sub

Private Sub mp1\_Click() help\_hmm.Show End Sub

Private Sub MS1\_Click() help\_ms.Show End Sub

Private Sub MT1\_Click() help\_mt.Show End Sub

Private Sub narr\_Click() narr1.Show End Sub

Private Sub PC1\_Click() help\_pc.Show End Sub

Private Sub plan\_car\_Click() PlanningCar.Show End Sub

Private Sub planning\_career\_Click() Inactive\_Button draw\_map\_frm.center\_label.Caption = "Planning Career" draw\_map\_frm.Show End Sub

Private Sub pres\_Click() help\_presentation.Show End Sub

Private Sub pres2\_Click() presentation1.Show End Sub

Private Sub presentation\_Click() Inactive\_Button draw\_map\_frm.center\_label.Caption = "Presentation" draw\_map\_frm.Show End Sub

Private Sub process\_Click() process1.Show End Sub

Private Sub proj\_Click() ProjectM.Show End Sub

Private Sub projec1\_Click() help\_project.Show End Sub

Private Sub project\_Click() Inactive\_Button draw\_map\_frm.center\_label.Caption = "Project" draw\_map\_frm.Show End Sub

Private Sub thes\_Click() thesis\_frm.Show End Sub

Private Sub thesis\_Click() Inactive\_Button draw\_map\_frm.center\_label.Caption = "Thesis" draw\_map\_frm.Show End Sub

Public Sub Active\_Button() start up  $f$ rm.assignment.Enabled = True start\_up\_frm.brainstorming.Enabled = True start\_up\_frm.chapter\_summery.Enabled = True start\_up\_frm.development\_self.Enabled = True start\_up\_frm.essay.Enabled = True start\_up\_frm.exam.Enabled = True start\_up\_frm.extra\_curricular\_actvities.Enabled = True start\_up\_frm.how\_mind\_map.Enabled = True start\_up\_frm.lecture\_notes.Enabled = True start up frm.management study.Enabled = True start\_up\_frm.management\_time.Enabled = True start\_up\_frm.planning\_career.Enabled = True start up frm.presentation.Enabled = True start up  $f$ rm.project.Enabled = True start\_up\_frm.thesis.Enabled = True End Sub

Public Sub Inactive\_Button() start\_up\_frm.assignment.Enabled = False start\_up\_frm.brainstorming.Enabled = False start\_up\_frm.chapter\_summery.Enabled = False start\_up\_frm.development\_self.Enabled = False start\_up\_frm.essay.Enabled = False start\_up\_frm.exam.Enabled = False start\_up\_frm.extra\_curricular\_actvities.Enabled = False start up frm.how mind map.Enabled = False start\_up\_frm.lecture\_notes.Enabled = False start\_up\_frm.management\_study.Enabled = False start\_up\_frm.management\_time.Enabled = False start\_up\_frm.planning\_career.Enabled = False start\_up\_frm.presentation.Enabled = False start\_up\_frm.project.Enabled = False start\_up\_frm.thesis.Enabled = False End Sub

Private Sub thesis1\_Click() help\_thesis.Show End Sub

If we select a button then came a selection from. For example if we choice essay then come the above from

![](_page_60_Picture_36.jpeg)

**Figure 7.3: Selection from**

When we select a type then come the draw from **Draw From**

![](_page_61_Picture_104.jpeg)

**Figure 7.4: Draw Form** 

Dim sel\_type As String Dim db\_name As String Dim ques As ADODB.Recordset Dim cnt As ADODB.Recordset

Private Sub close Click() draw\_map\_frm.Visible = False draw\_map\_frm.htree.Text = "0" start\_up\_frm.do\_again.Enabled = True End Sub Private Sub Command1\_Click() tips.Show End Sub Private Sub Command3\_Click() On Error GoTo block1 draw\_map\_frm.PrintForm Exit Sub block1: MsgBox "Printer Not Found", vbCritical, "Warnning" End Sub

Private Sub finish\_Click() draw\_map\_frm.htree.Text = "0" draw\_map\_frm.next.Enabled = False draw\_map\_frm.answer.Enabled = False draw\_map\_frm.question.Caption = "" draw\_map\_frm.answer.Text = "" End Sub

Private Sub hint\_Click() FromHintsMP.Show End Sub

```
Private Sub next_Click()
On Error GoTo Error_Block
Dim temp_cnt As Integer
Dim buff_cnt As Integer
Dim act_ol As Integer
Dim diff As Integer
Dim temp_buff As Integer
Dim con_buff As String
Dim reply As String
Dim true1 As Boolean
Dim true2 As Boolean
Dim true3 As Boolean
Dim true4 As Boolean
Dim ihtree As Integer
Dim ihiden As Integer
true1 = Falsetrue2 = Falsetrue3 = Falsetrue4 = FalseDim temp As Integer
temp = 0Set ques = New ADODB.Recordset
   temp_cnt = draw_map_frm.htree.Text
   temp_buff = temp_cnt
   act_ol = draw_map_frm.hiden.Text
  If temp_cnt = 0 Then
     If answer. Text = "" Then
        MsgBox "Fill the Answer Box then Proceed", vbCritical, "Warning"
        'draw map frm.htree.Text = temp cnt
      Else
        center_oval.Visible = True
         cen_ovl_ans.Visible = True
         cen_ovl_ans.Caption = answer.Text
         main_idea.Text = answer.Text
         answer.Text = ""
        buffer\_cnt = temp\_buffer + 2 con_buff = buff_cnt
         If draw_map_frm.center_label.Caption = "Project" Then
           ques.Open "SELECT Question FROM Project_Table WHERE Serial_No = '" & 
con_buff & "'", DB, adOpenDynamic, adLockOptimistic
         ElseIf draw_map_frm.center_label.Caption = "Essay" Then
           ques.Open "SELECT Question FROM Essay_Table WHERE Serial_No = '" & 
con_buff & "'", DB, adOpenDynamic, adLockOptimistic
         ElseIf draw_map_frm.center_label.Caption = "Management Study" Then
           ques.Open "SELECT Question FROM MStudy_Table WHERE Serial_No = '" & 
con_buff & "'", DB, adOpenDynamic, adLockOptimistic
         ElseIf draw_map_frm.center_label.Caption = "Thesis" Then
```
![](_page_63_Picture_167.jpeg)

```
If reply = vbNo Then
             diff = 6 - temp_{crit} draw_map_frm.hiden.Text = diff
             temp = temp + 3 List1.AddItem (answer.Text)
             true1 = True End If
         End If
        If temp_cnt + act ol - 1 = 8 Then
            reply = MsgBox("After this Question Are You Want to Extend this Branch", 
vbQuestion + vbYesNo, "Confirmation")
           If reply = vbNo Then
             diff = 12 - temp cnt
              draw_map_frm.hiden.Text = diff
             temp = temp + 3 List2.AddItem (answer.Text)
             true2 = True End If
         End If
        If temp_cnt + act ol - 1 = 14 Then
            reply = MsgBox("After this Question Are You Want to Extend this Branch", 
vbQuestion + vbYesNo, "Confirmation")
          If reply = vbNo Then
             diff = 18 - temp_{crit} draw_map_frm.hiden.Text = diff
             temp = temp + 3 List3.AddItem (answer.Text)
             true3 = True End If
         End If
        If temp_cnt + act\_ol - 1 = 20 Then
            reply = MsgBox("After this Question Are You Want to Extend this Branch", 
vbQuestion + vbYesNo, "Confirmation")
          If reply = vbNo Then
             diff = 6 - temp_{crit} draw_map_frm.hiden.Text = diff
             temp = temp + 3 List4.AddItem (answer.Text)
             true4 = True End If
         End If
         ihtree = htree.Text
         ihiden = hiden.Text
        If true1 = False And (ihtree + ihiden) < 7 Then
           List1.AddItem (answer.Text)
         End If
        If true2 = False And ((ihtree + ihiden) > 6 And (ihtree + ihiden) < 13) Then
           List2.AddItem (answer.Text)
         End If
        If true3 = False And ((ihtree + ihiden) > 12 And (ihtree + ihiden) < 19) Then
            List3.AddItem (answer.Text)
         End If
        If true4 = False And (ihtree + ihiden) > 18 Then
```
 List4.AddItem (answer.Text) End If  $buffer\_cnt = temp\_buffer + act\_ol + 2 + temp$ con buff  $=$  buff cnt If draw\_map\_frm.center\_label.Caption = "Project" Then ques.Open "SELECT Question FROM Project Table WHERE Serial No =  $"$  & con\_buff & "'", DB, adOpenDynamic, adLockOptimistic ElseIf draw\_map\_frm.center\_label.Caption = "Essay" Then ques.Open "SELECT Question FROM Essay\_Table WHERE Serial\_No = '" & con\_buff & "'", DB, adOpenDynamic, adLockOptimistic ElseIf draw\_map\_frm.center\_label.Caption = "Management Study" Then ques.Open "SELECT Question FROM MStudy\_Table WHERE Serial\_No = '" & con\_buff & "'", DB, adOpenDynamic, adLockOptimistic ElseIf draw\_map\_frm.center\_label.Caption = "Thesis" Then ques.Open "SELECT Question FROM Thesis\_Table WHERE Serial\_No = '" & con\_buff & "'", DB, adOpenDynamic, adLockOptimistic ElseIf draw\_map\_frm.center\_label.Caption = "Ext. Curricular Activities" Then ques.Open "SELECT Question FROM ECA\_Table WHERE Serial\_No = '" & con\_buff & "'", DB, adOpenDynamic, adLockOptimistic ElseIf draw\_map\_frm.center\_label.Caption = "Development Self" Then ques.Open "SELECT Question FROM DSelf\_Table WHERE Serial\_No = '" & con\_buff & "'", DB, adOpenDynamic, adLockOptimistic ElseIf draw\_map\_frm.center\_label.Caption = "Management Time" Then ques.Open "SELECT Question FROM MTime\_Table WHERE Serial\_No = '" & con\_buff & "'", DB, adOpenDynamic, adLockOptimistic ElseIf draw\_map\_frm.center\_label.Caption = "Planning Career" Then ques.Open "SELECT Question FROM PC\_Table WHERE Serial\_No = '" & con\_buff & "'", DB, adOpenDynamic, adLockOptimistic ElseIf draw\_map\_frm.center\_label.Caption = "How Mind Map" Then ques.Open "SELECT Question FROM HMM\_Table WHERE Serial\_No = '" & con\_buff & "'", DB, adOpenDynamic, adLockOptimistic ElseIf draw\_map\_frm.center\_label.Caption = "Lecture Notes" Then ques.Open "SELECT Question FROM LN Table WHERE Serial No =  $"$  & con\_buff & "'", DB, adOpenDynamic, adLockOptimistic ElseIf draw\_map\_frm.center\_label.Caption = "Chapter Summery" Then ques.Open "SELECT Question FROM CS\_Table WHERE Serial\_No = '" & con\_buff & "'", DB, adOpenDynamic, adLockOptimistic ElseIf draw\_map\_frm.center\_label.Caption = "Brainstorming" Then ques.Open "SELECT Question FROM BS\_Table WHERE Serial\_No = '" & con\_buff & "'", DB, adOpenDynamic, adLockOptimistic ElseIf draw\_map\_frm.center\_label.Caption = "Exam" Then ques.Open "SELECT Question FROM Exam\_Table WHERE Serial\_No = '" & con\_buff & "'", DB, adOpenDynamic, adLockOptimistic ElseIf draw\_map\_frm.center\_label.Caption = "Assignment" Then ques.Open "SELECT Question FROM Assign\_Table WHERE Serial\_No = '" & con\_buff & "'", DB, adOpenDynamic, adLockOptimistic ElseIf draw\_map\_frm.center\_label.Caption = "Presentation" Then ques.Open "SELECT Question FROM Presen\_Table WHERE Serial\_No = '" & con\_buff & "'", DB, adOpenDynamic, adLockOptimistic End If draw\_map\_frm.answer.Text = "" draw\_map\_frm.answer.SetFocus question.Caption = ques("Question")

```
temp\_buffer = temp\_buffer + 1 draw_map_frm.htree.Text = temp_buff
      End If
   End If
Exit Sub
Error_Block:
   MsgBox "Question Database is Empty", vbCritical, "Warning"
   draw_map_frm.start.Enabled = False
   draw_map_frm.next.Enabled = False
   draw_map_frm.finish.Enabled = False
   draw_map_frm.question.Caption = ""
   draw_map_frm.answer.Text = ""
  draw map frm.answer.Enabled = False
End Sub
Public Sub Type_Selection()
If selection_frm.descriptive.Value = True Then
  sel_type = "Descriptive"
ElseIf selection_frm.defination.Value = True Then
   sel_type = "Defination"
ElseIf selection_frm.com_con.Value = True Then
   sel_type = "Compare / Contrast"
ElseIf selection_frm.cau_eff.Value = True Then
   sel_type = "Cause / Effect"
ElseIf selection_frm.narrative.Value = True Then
   sel_type = "Narrative Essay"
ElseIf selection_frm.process.Value = True Then
   sel_type = "Process Essay"
ElseIf selection_frm.augmentative.Value = True Then
   sel_type = "Augmentative Essay"
ElseIf selection frm.critical.Value = True Then
   sel_type = "Critical"
End If
End Sub
Private Sub start_Click()
On Error GoTo Error_Block
Dim temp_cnt As Integer
Dim buff_cnt As Integer
Dim con_buff As String
Set ques = New ADODB.Recordset
   temp_cnt = draw_map_frm.htree.Text
  buff_cnt = temp_cnt +1con buff = buff cnt
   If draw_map_frm.center_label.Caption = "Project" Then
      ques.Open "SELECT Question FROM Project_Table WHERE Serial_No = '" & 
con_buff & "'", DB, adOpenDynamic, adLockOptimistic
   ElseIf draw_map_frm.center_label.Caption = "Essay" Then
      ques.Open "SELECT Question FROM Essay_Table WHERE Serial_No = '" & con_buff 
& "'", DB, adOpenDynamic, adLockOptimistic
```
ElseIf draw\_map\_frm.center\_label.Caption = "Management Study" Then

 ques.Open "SELECT Question FROM MStudy\_Table WHERE Serial\_No = '" & con\_buff & "'", DB, adOpenDynamic, adLockOptimistic ElseIf draw\_map\_frm.center\_label.Caption = "Thesis" Then ques.Open "SELECT Question FROM Thesis\_Table WHERE Serial\_No = '" & con\_buff & "'", DB, adOpenDynamic, adLockOptimistic ElseIf draw\_map\_frm.center\_label.Caption = "Ext. Curricular Activities" Then ques.Open "SELECT Question FROM ECA\_Table WHERE Serial\_No = '" & con\_buff & "", DB, adOpenDynamic, adLockOptimistic ElseIf draw\_map\_frm.center\_label.Caption = "Development Self" Then ques.Open "SELECT Question FROM DSelf\_Table WHERE Serial\_No = '" & con\_buff & "'", DB, adOpenDynamic, adLockOptimistic ElseIf draw\_map\_frm.center\_label.Caption = "Management Time" Then ques.Open "SELECT Question FROM MTime\_Table WHERE Serial\_No = '" & con\_buff & "'", DB, adOpenDynamic, adLockOptimistic ElseIf draw\_map\_frm.center\_label.Caption = "Planning Career" Then ques.Open "SELECT Question FROM PC\_Table WHERE Serial\_No = '" & con\_buff & "", DB, adOpenDynamic, adLockOptimistic ElseIf draw\_map\_frm.center\_label.Caption = "How Mind Map" Then ques.Open "SELECT Question FROM HMM\_Table WHERE Serial\_No = '" & con\_buff & "'", DB, adOpenDynamic, adLockOptimistic ElseIf draw\_map\_frm.center\_label.Caption = "Lecture Notes" Then ques.Open "SELECT Question FROM LN\_Table WHERE Serial\_No = '" & con\_buff & "'", DB, adOpenDynamic, adLockOptimistic ElseIf draw\_map\_frm.center\_label.Caption = "Chapter Summery" Then ques.Open "SELECT Question FROM CS\_Table WHERE Serial\_No = '" & con\_buff & "'", DB, adOpenDynamic, adLockOptimistic ElseIf draw\_map\_frm.center\_label.Caption = "Brainstorming" Then ques.Open "SELECT Question FROM BS\_Table WHERE Serial\_No = '" & con\_buff & "", DB, adOpenDynamic, adLockOptimistic ElseIf draw\_map\_frm.center\_label.Caption = "Exam" Then ques.Open "SELECT Question FROM Exam\_Table WHERE Serial\_No = '" & con\_buff & "'", DB, adOpenDynamic, adLockOptimistic ElseIf draw\_map\_frm.center\_label.Caption = "Assignment" Then ques.Open "SELECT Question FROM Assign\_Table WHERE Serial\_No = '" & con\_buff & "'", DB, adOpenDynamic, adLockOptimistic Elself draw map frm.center label.Caption = "Presentation" Then ques.Open "SELECT Question FROM Presen\_Table WHERE Serial\_No = '" & con\_buff & "'", DB, adOpenDynamic, adLockOptimistic End If question.Caption = ques("Question") draw\_map\_frm.answer.Enabled = True draw\_map\_frm.start.Enabled = False draw map frm.next.Enabled = True  $draw\_map\_frm.finish.Enabeled = True$ Exit Sub Error\_Block: MsgBox "Question Database is Empty", vbCritical, "Warning" draw\_map\_frm.start.Enabled = False  $draw_map-frm.next. Enabeled = False$  draw\_map\_frm.finish.Enabled = False End Sub

After press the start button, here come question from data base. And when user gives the answer it automatically plotted in Mind Map form. Here main idea goes in center. Sub idea goes in branches or hand of the main idea.

![](_page_68_Figure_2.jpeg)

**Figure 7.5: Draw Mind Map with question**

![](_page_68_Figure_4.jpeg)

Next button give the next Question -

**Figure 7.6: Mind Map expanded with question**

After 3 question of each branch there come an option "Do you want to expand the branch?" If user chose no then there no branch will extended. If he/she chose yes then each branch will expanded with another 3 branches.

![](_page_69_Picture_77.jpeg)

![](_page_69_Figure_3.jpeg)

**Figure 7.7: Sub branch expanded with another 3 branches**

**Figure 7.8: Full implemented Mind Map**

#### Mind Map<sub>lxxi</sub>

![](_page_70_Picture_51.jpeg)

.<br>Mind MapMind MapMind MapMind MapMind MapMind MapMind MapMind MapMind MapMind MapMind MapMin

#### **Figure 7.9: Tip (use key word)**

![](_page_70_Figure_4.jpeg)

#### **Figure 7.10: Hint**

Hint that user understand what is main idea and sub idea. Also give a list form beside the Mind Map. Because user a familiar with maid list.

# Mind Mapxxii

![](_page_71_Figure_1.jpeg)

![](_page_71_Figure_2.jpeg)

![](_page_71_Picture_43.jpeg)

**Figure 7.12: About Developers**
#### Mind Mapxxiii

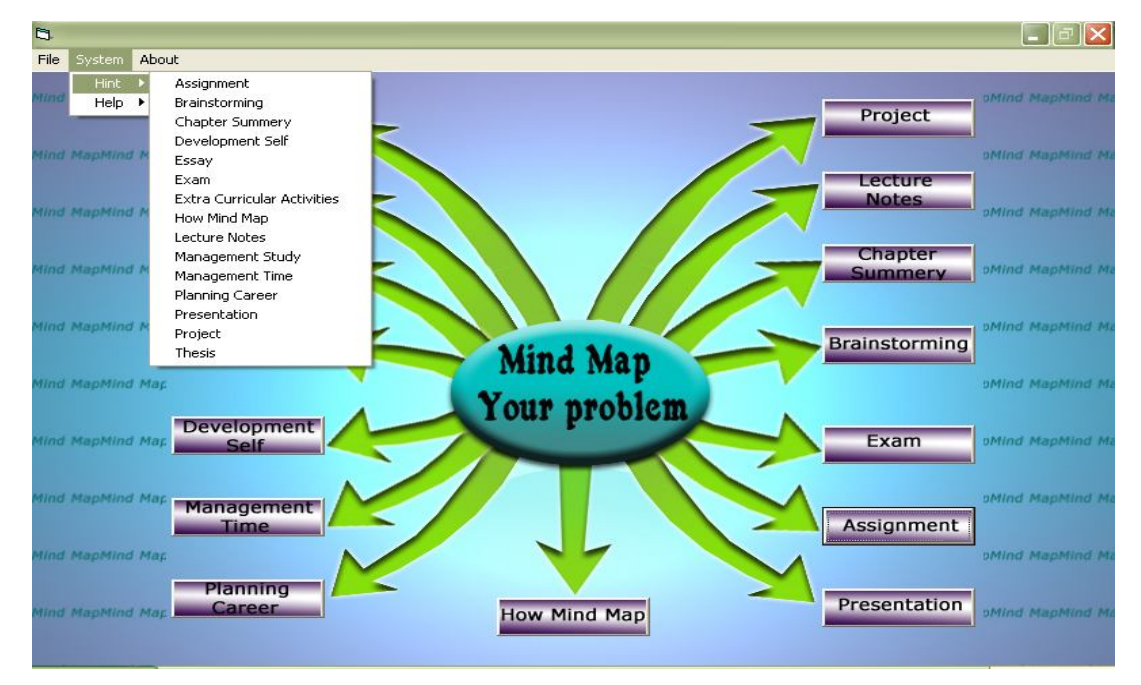

**Figure 7.13: Hints of every topic Mind Map**

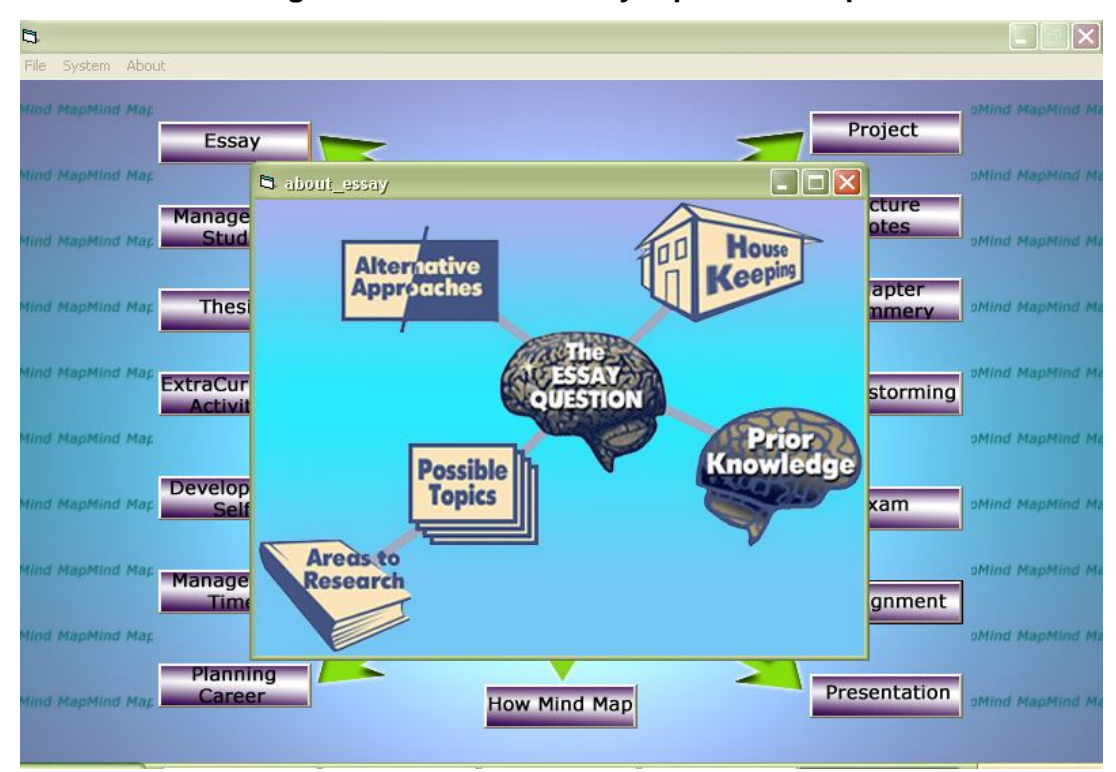

**Figure 7.14: Hints of Essay Mind Map**

#### Mind Mapxxiv

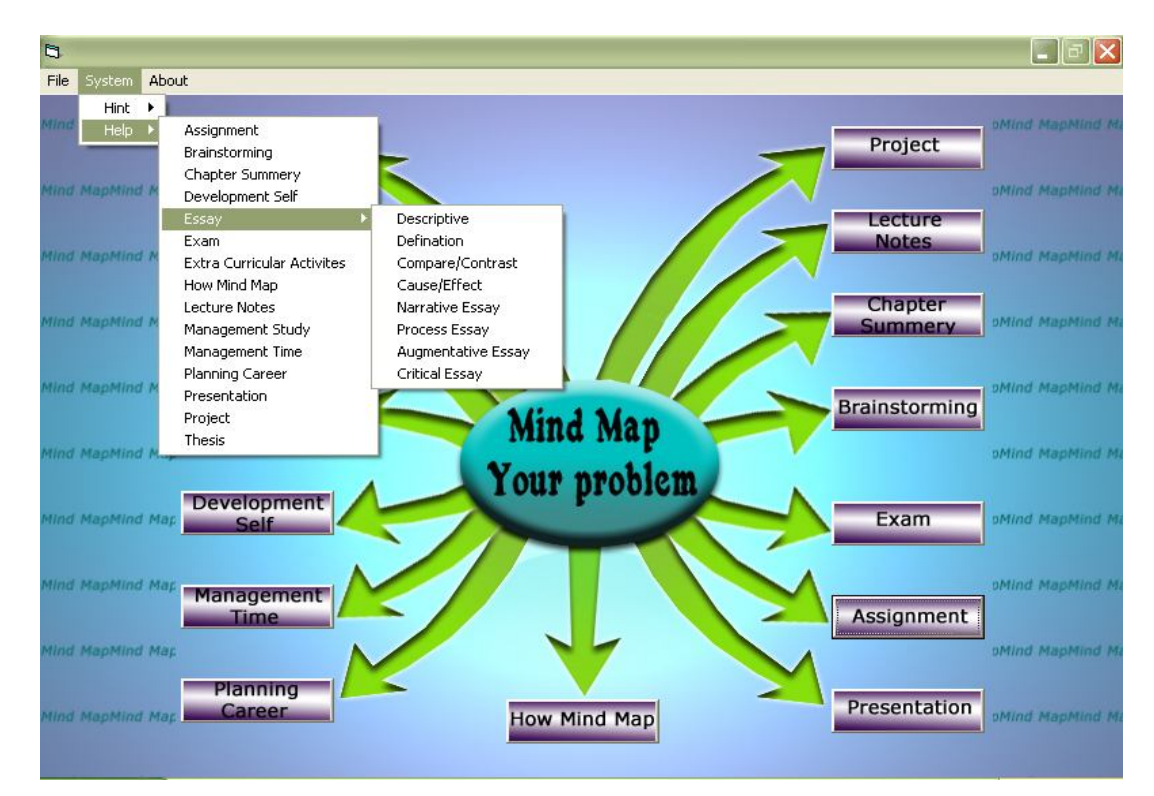

#### **Figure 7.15: Help of every Mind Map topic**

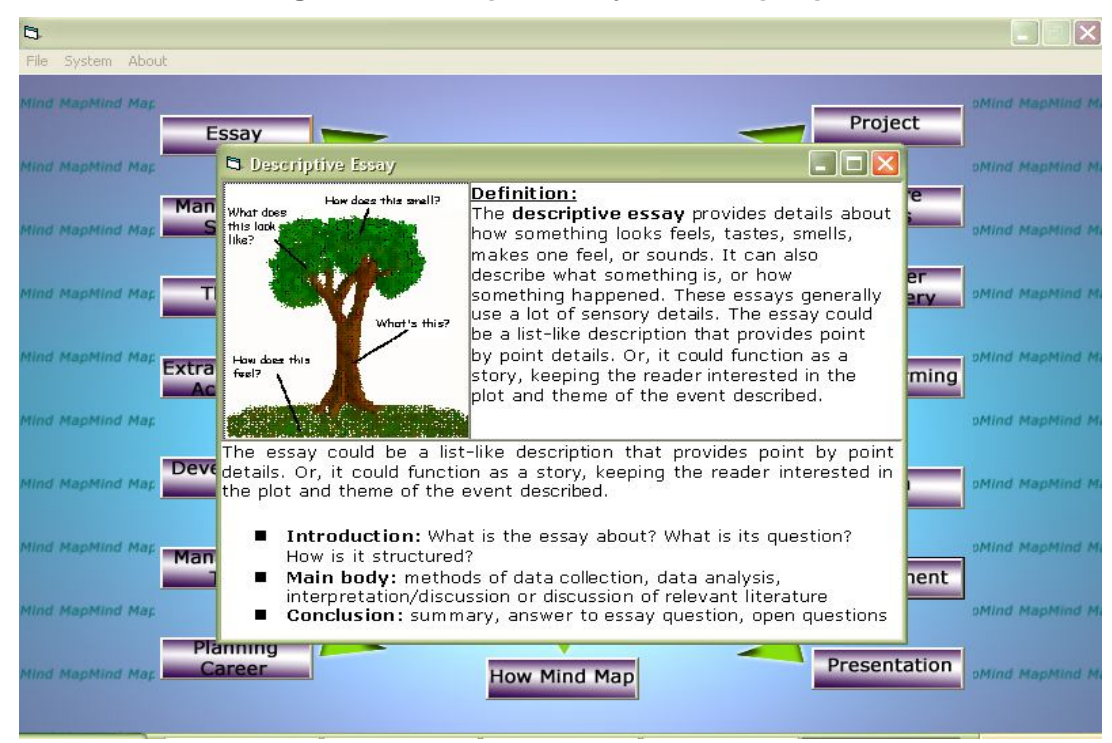

#### **Figure 7.14: Help of Essay Mind Map**

*7.2.6 Testing*

We test on some ELPRO student in BRAC University. We give them to write two essays on same topic. One is before using this software and second one is after using the software.

#### *BEFORE*

### **21st February**

21 February is national Language day. Before the liberation war Bangladesh was known as East Pakistan and was ruled by the West Pakistan's government. Suddenly they declared Urdu as our national language but Bangladeshi people didn't agree with their decisions. Student of Dhaka University betrayed and killed by the Pakistan's Government.

They walk barefooted to Shahid Minar and they go to shahid minar singing the most cherished song "Amar bhaier rocte rangano…." they pay homage and tribute to the memory of the martyrs. They offer flowers, prayer and suras to the martyrs' souls.

It is very prideful for every Bangladeshi that 21 February is declared as an international language day.

*Using this tool*

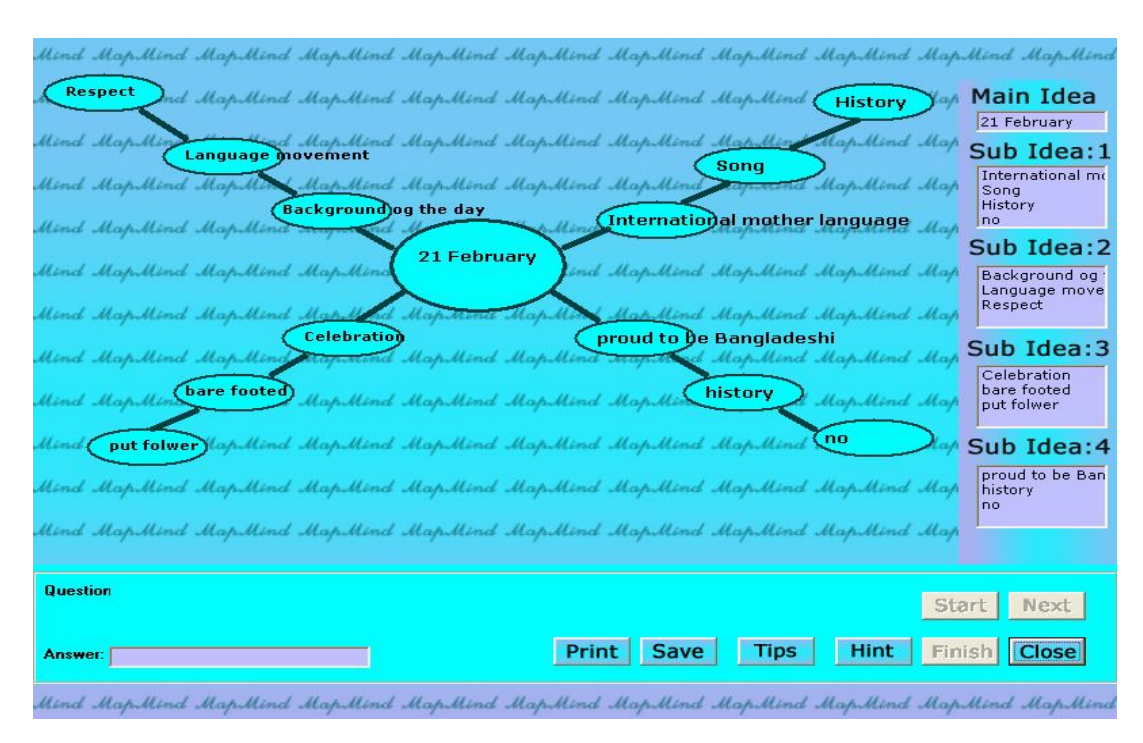

**Figure 7.15: Mind Map made by ELPRO students**

#### *AFTER*

#### **21st February**

21<sup>st</sup> February is celebrated as an international mother language day. It is very prideful for every Bangladeshi. In 1952, 21<sup>st</sup> February Salam Barkat Rafiq sacrificed their life for our language. Before the liberation war Bangladesh was known as East Pakistan and was ruled by the West Pakistan's government. Suddenly they declared Urdu as our national language but Bangladeshi people didn't agree with their decisions. Student of Dhaka University betrayed and killed by the Pakistan's Government.

 February 21 people get up early in the morning remembering the memory of the martyrs. They walk barefooted to Shahid Minar. Most of them put on black badges on their shoulder. They go to shahid minar singing the most cherished song "Amar bhaier rocte rangano …." they pay homage and tribute to the memory of the martyrs. They offer flowers, prayer and suras to the martyrs' souls. They also gather in the mosque, temple and some other religious institution pray for salvation of the

martyrs departed soul. People also attended meetings and seminar to get inspirations to uphold their mother tongue.

#### *FEEDBACK*

The students of ELPRO says that, this tools is-

- $\Box$  Helpful
- $\Box$  Easy to understand
- $\Box$  Time consuming
- $\Box$  Helpful for the beginner, but not in the exam hall

## Chapter 8 Conclusion

Mind Map tool is not a required tool for student. It is only a helping tool for helping a student develop a step-by-step questioning attitude to improve learning skills. Using Mind Map a person can improve his\her creativity. Practicing Mind Map regularly can help a person to proper utilizing his\her potential. At the very beginning user may face difficulty with doing Mind Map. But regular practice can make a person to become a perfect Mind Map maker.

## **References**

- **1.** Buzan, T. (1991). *The Mind Map Book* . New York: Penguin. Chapter "Mind Mapping Guidelines"
- **2.** Buzan, T. (1991). *The Mind Map Book* . New York: Penguin
- **3.** Williams (2000) The encyclopedia of pseudoscience. Facts on file
- **4.** Farrand P, Hussain F, Hennessy E. Med Educ. (2002) "The efficacy of the 'mind map' study technique". May;36(5):426-31. EBSCOHost. Retrieved May 5th, 2005
- **5.** Pressley, M., VanEtten, S., Yokoi, L., Freebern, G., & VanMeter, P. (1998). "The metacognition of college studentship: A grounded theory approach". In: D. J. Hacker, J. Dunlosky, & A. C. Graesser (Eds.), *Metacognition in Theory and Practice* (pp. 347-367). Mahwah NJ: Erlbaum
	- □ Novak, J. D. (1993). How do we learn our lesson? : Taking students through the process. *The Science Teacher*, 60(3), 50-55.
	- Novak A ,Hermann W., Bovo V (2005) *Mapas Mentais: Enriquecendo Inteligências*- Manual de Aprendizagem e Desenvolvimento de Inteligências"; ( p XI 27, 331). Ed IDPH
	- Nast, J. (2006). *Idea Mapping*. New Jersey: John Wiley & Sons
- **6.** http://www.sotopia.com
- **7.** http://www.happychild.org.uk/acc/tpr/index.htm
- **8.** http://www.buzan.com.au/
- **9.** http://www.imindmap.com/
- **10.**http://www. Wikipedia.com
- **11.**http://depts.gallaudet.edu/englishworks/writing/essay.html
- **12.**http://mailto:learning.support@calt.monash.edu.au?
- **13.**http://ucc@ohio.edu
- **14.**http://en.wikipedia.org/wiki/Project\_plan
- **15.**http://www-ics.acs.i.kyoto
	- u.ac.jp/~yy/Papers/HowtoPrepareYourPresentation3.pdf
- **16.**http://leo.stcloudstate.edu/acadwrite/intro.html
- **17.**pm-team@cac.washington.edu
- **18.**http://www. BrainDance.com
- **19.**http:// www.jcu.com
- **20.**www.illumine.co.uk

# **Appendix A**

**Mind Map use in thesis paper (Big Picture)**

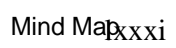

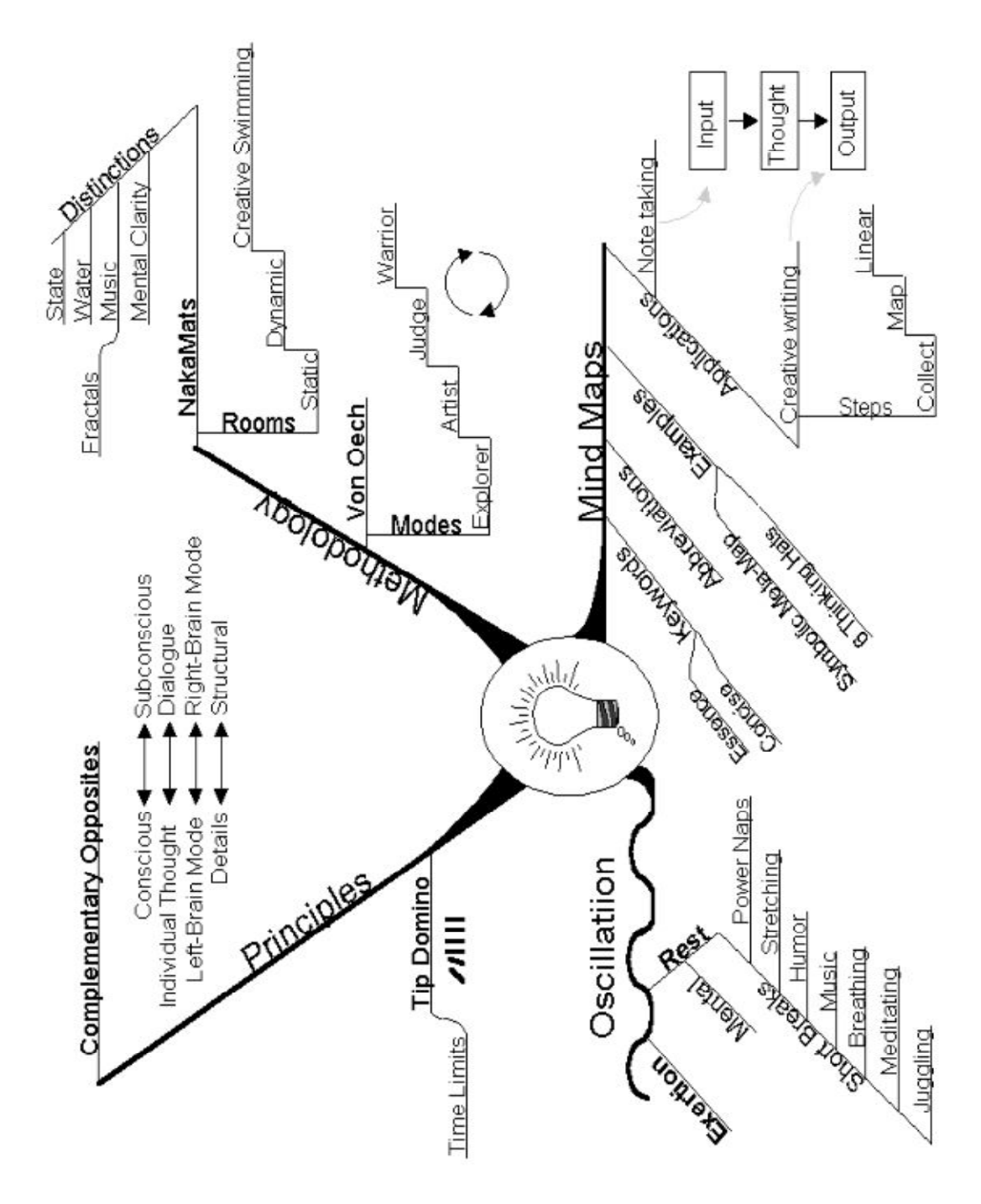

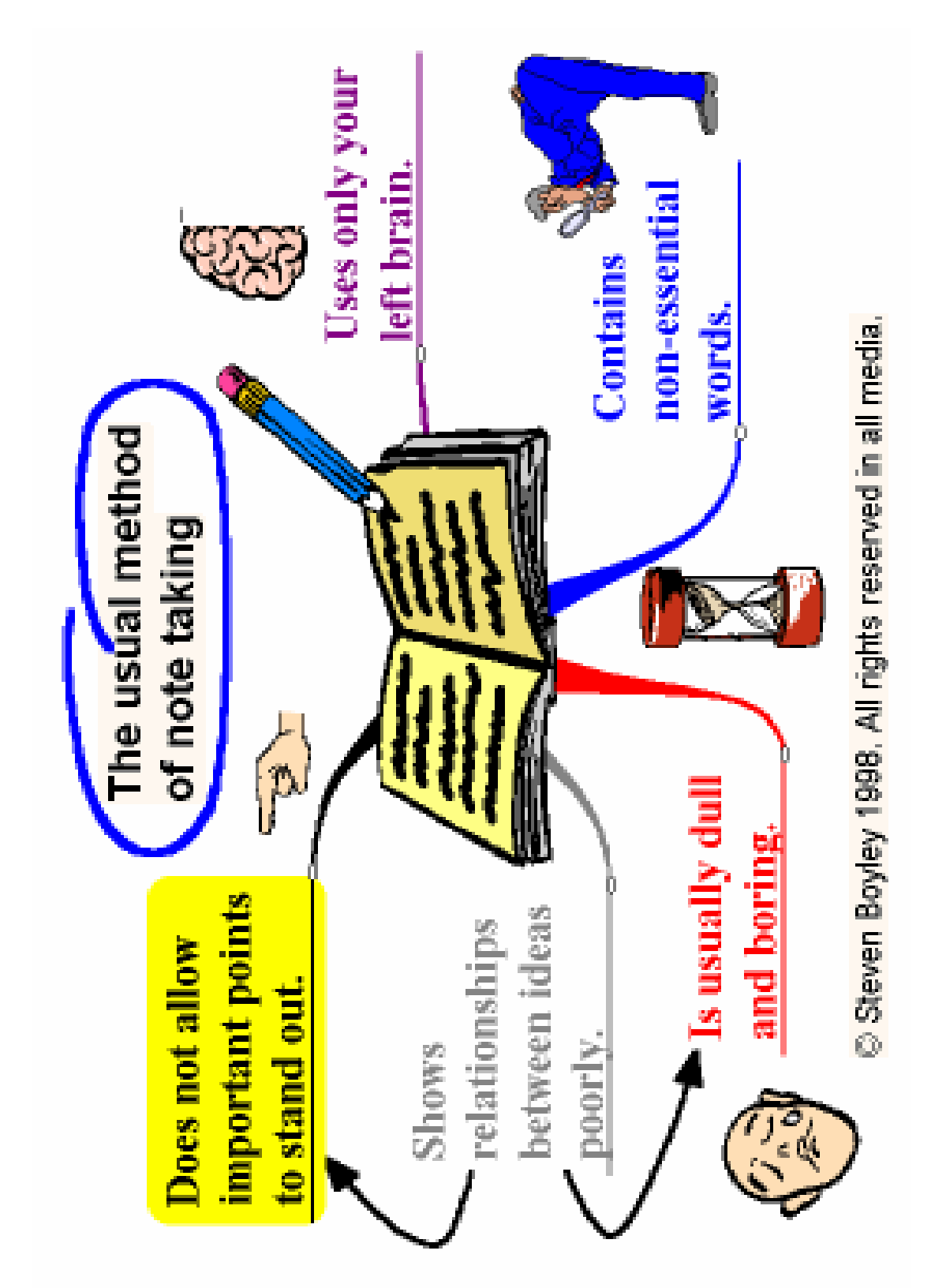

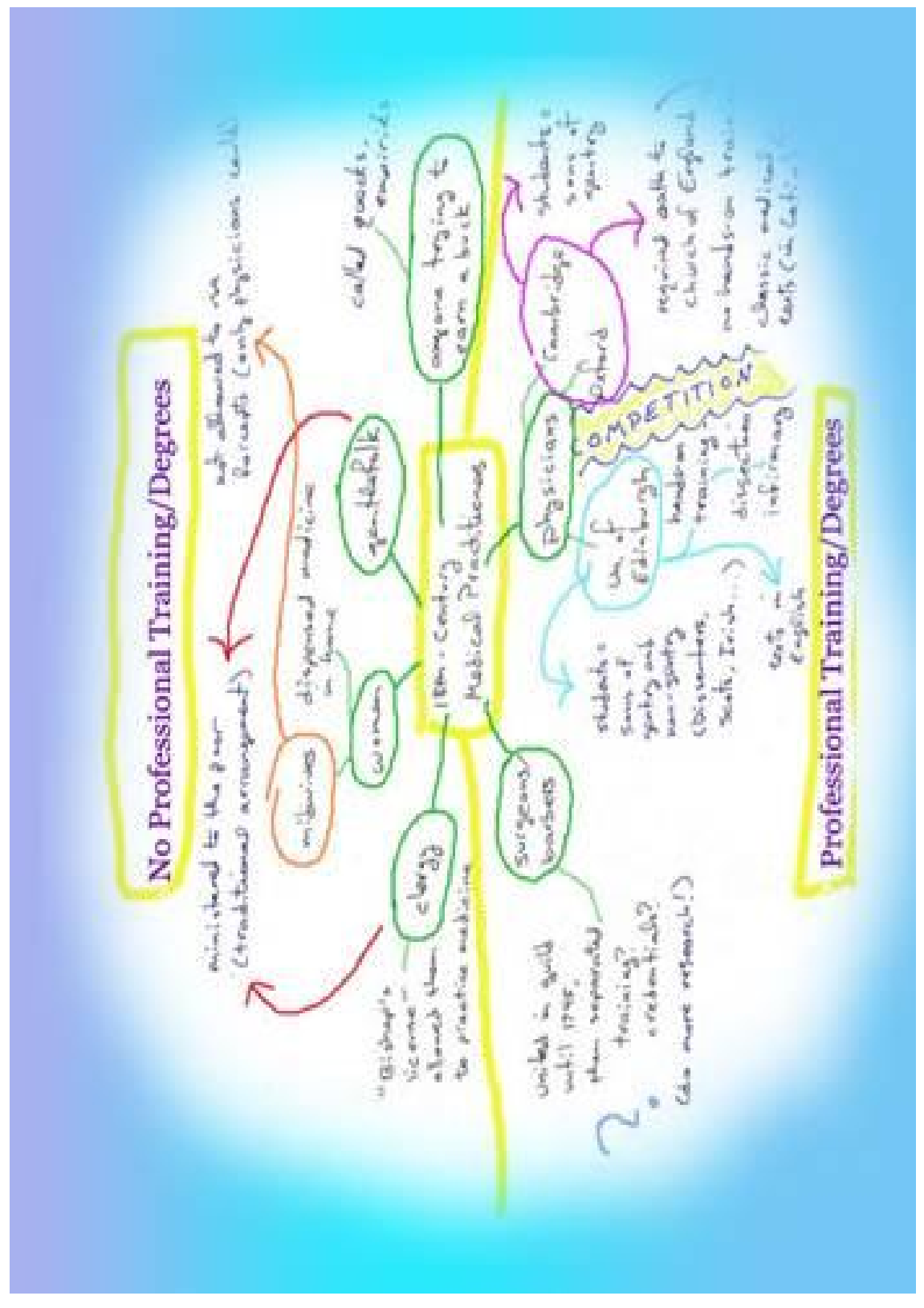

**Appendix B**

## **Mind Map (Made by BRAC University students)**